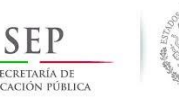

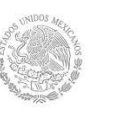

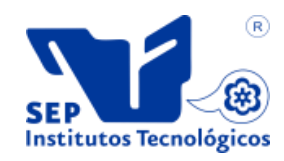

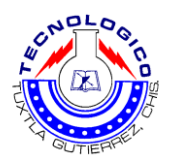

# SECRETARÍA DE EDUCACIÓN PÚBLICA DIRECCIÓN GENERAL DE EDUCACIÓN SUPERIOR TECNOLÓGICA INSTITUTO TECNOLÓGICO DE TUXTLA GUTIÉRREZ

INGENIERÍA ELÉCTRICA

REPORTE DE RESIDENCIA AUTOMATIZACIÓN DE SISTEMAS DE ELÉCTROVALVULAS UTILIZANDO PLC S7-300 Y S7-400 EN LA PLANTA COCA COLA DE LA EMPRESA BEBIDAS MUNDIALES S.A DE C.V CHIHUAHUA, CHIHUAHUA.

ASESOR INTERNO

M.C. ALDO ESTEBAN AGUILAR CASTILLEJOS

ASESOR EXTERNO ING. FRANCISCO MATUS PINEDA

ALUMNO LUIS ENRIQUE ALVAREZ BOLOM

> NÚMERO DE CONTROL 13270901

TUXTLA GUTIERREZ, CHIAPAS, 20 DE DICIEMBRE DE 2017.

# **Contenido**

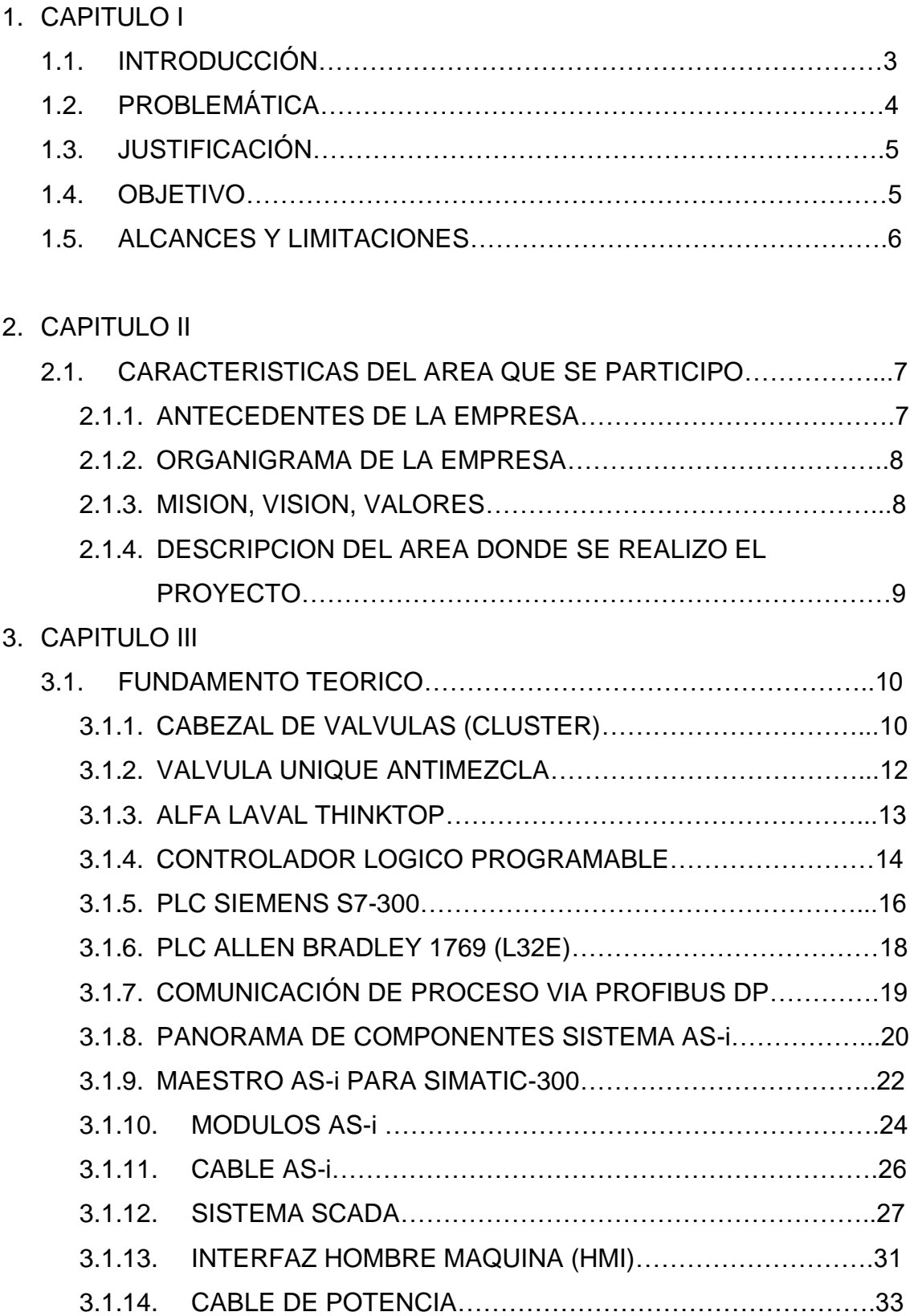

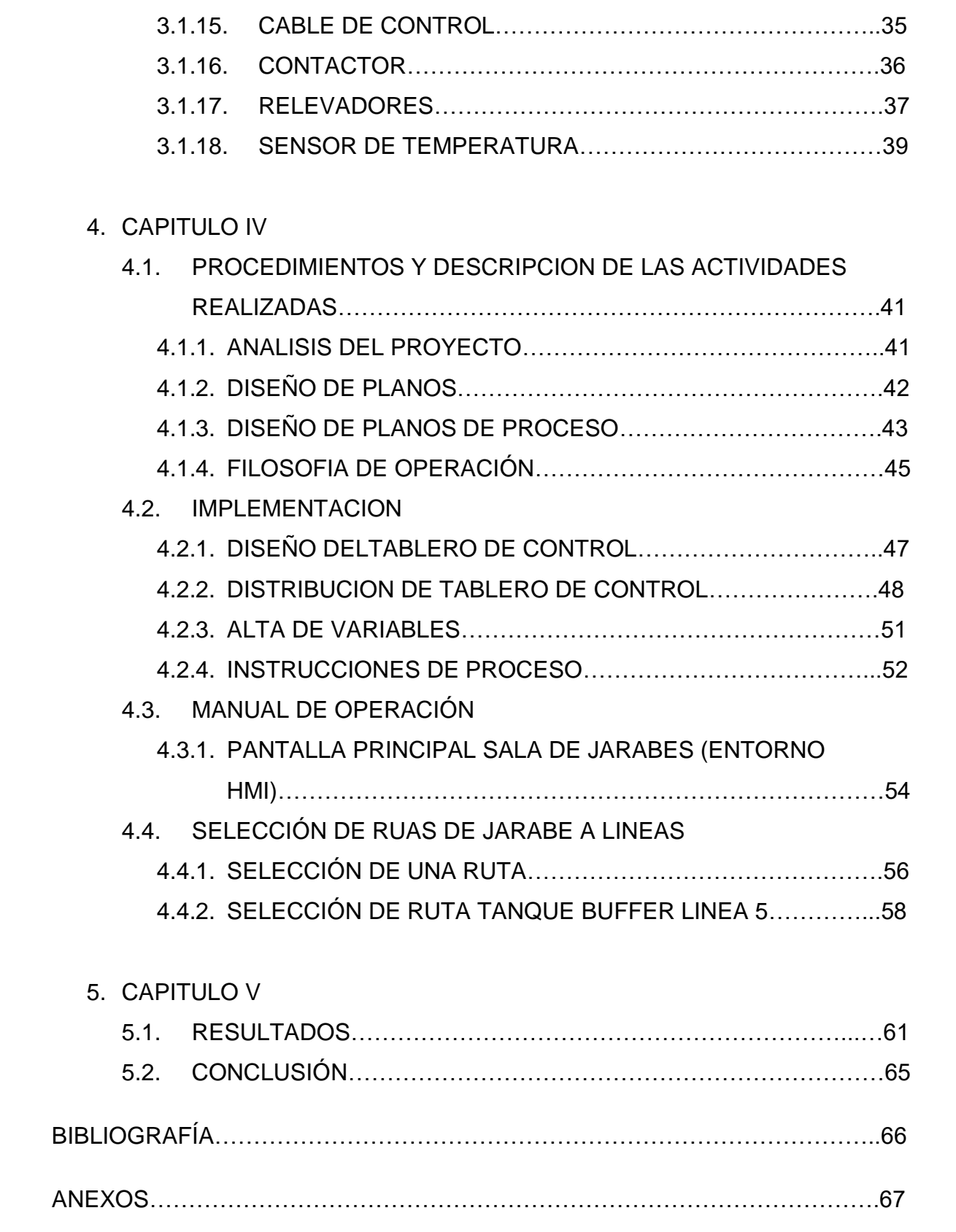

#### 1. CAPITULO I

#### 1.1 INTRODUCCIÓN

El trabajo que a continuación se presenta contiene un enfoque en la automatización y control de procesos industriales esencialmente en sectores industriales de alimentos y bebidas.

En el enfoque de la industria, automatización es el paso más allá de la mecanización en donde los procesos industriales son asistidos por maquinas o sistemas mecánicos que reemplazan las funciones que antes eran realizada por esfuerzo físico. Mientras en la mecanización los operadores son asistidos con maquinaria a través de su propia fuerza y de su intervención directa, en la automatización se reduce de gran manera la necesidad mental y sensorial del operador. De esta forma presenta grandes ventajas en cuanto a producción más eficiente y disminución de riesgos al operador.

La modificación de una línea de producción de una empresa que deja de ser manual y pasa a ser Automatizada obtiene ventajas en todo los departamentos de la industria, tales como en partes la parte administrativa, garantizar la seguridad del personal y del medio ambiente, mejorar la rentabilidad de la planta, para gerentes y operarios de la planta, mejorar la disponibilidad de la planta, optimizar los costos mientras se mantiene el nivel de calidad adecuado, asegurar la estabilidad del proceso, anticipar fallas en el proceso, actuar en casos o alertas importantes, para los equipos de ingeniería, implementar la estandarización y garantizar que se cumplan los estándares, reducir los tiempos de ingeniería para acelerar los programas de ejecución, gestionar los equipos de ingeniería locales y remotos, administrar todo el sistema desde una ubicación única, para equipos de mantenimiento, implementar programas de mantenimiento efectivos, estandarizar los procesos de mantenimiento.

En este reporte se detalla el proceso de automatización de un sistema de cabezal de válvulas, para envío de jarabe terminado a líneas de producción de la empresa COCA COLA ARCA CONTINENTAL de la planta embotelladora del estado de Chihuahua.

## 1.2. PROBLEMATICA

La industria alimentaria requiere de un método para la producción de cada tipo de producto que genere, de tal forma que cada uno de los productos sean 100% puros y no contenga residuos de otro.

En la empresa Bebidas Mundiales COCA COLA Chihuahua se encuentran instalados tanques que almacenan jarabe terminado, se pretende integrar un tanque con mayor capacidad especialmente para producto coca cola, cuyo tanque debe distribuir producto hacia una línea de producción nueva, y en situaciones de muy alta demanda de producto se pueda realizar envío.

Se requiere la activación de válvulas y bombas para él envió del producto hacia las líneas de producción que les corresponda.

#### 1.3. JUSTIFICACION

La empresa de Automatización AIM Ingeniería es la encarga de la automatización del proceso de un Cabezal de Válvulas en la planta de Chihuahua de la empresa Coca Cola Arca Continental.

Con la automatización y el control que aquí se presenta se podrán realizar las tareas de distribución de producto y saneamiento de forma eficiente y segura que solicita la empresa. Así mismo se mejoran el tiempo de producción y se disminuyen los errores dentro de la operación.

La implementación de este sistema de cabezal de válvulas trae varios beneficios tales como tiempos reducidos de producción y limpieza en los equipos, ahorro de gastos, así como una unificación en los mantenimientos realizados en los equipos

Uno de los objetivos de la empresa es cuidar la inocuidad dentro de la sala de jarabes, con la automatización de reparto del producto de los tanques se evita el contacto humano con el producto de esta manera se logra cubrir el tema de la inocuidad en el producto.

# 1.4. OBJETIVO

Implementar un sistema de control y adquisición de datos que permita manipular de manera automática un sistema de cabezal de válvulas (Clúster) para envió de producto, utilizando red ASI BUS y el controlador STEP 7 en la planta de Chihuahua de la empresa Coca Cola Arca Continental.

# 1.5. ALCANCES Y LIMITACIONES

El nivel de automatización de una industria depende de la cantidad de inversión por parte de la empresa que lo requiera, hoy en día para lograr ser una empresa competitiva se requiere de un buen nivel de automatización para lograr alcázar los estándares de demanda por parte de los consumidores.

A continuación se mencionan algunos alcances y limitaciones que se presentan en la automatización.

## ALCANCES

- Una vez que un proceso de automatización se ha implementado y depurado, las operaciones se repiten de forma idéntica continuamente.
- Al alcanzar la repetividad es posible ajustar el proceso de manera que se logran niveles óptimos de calidad.
- Una vez ajustada, las maquinas pueden trabajar día y noche sin necesidad de parar la producción.

## LIMITACIONES

- No se puede ingresar todos los días a planta para trabajar en el proyecto.
- Se requiere de equipos de cómputo con muy buena tecnología y tienen un costo muy elevado.
- No se puede dejar de producir mientras se trabaja y para trabajar se debe de tener mucha experiencia para no afectar a otros equipos.
- Se tiene planeado realizar la programación de los equipos en un PLC Siemens S7-300, sin embargo esta la posibilidad de que se use un PLC Allen Bradley Control Logix, la disponibilidad del equipo PLC que se use dependerá de las circunstancias que se presenten en la planta.

# 2. CAPITULO II

# 2.1. CARACTERISTICAS DEL AREA QUE SE PARTICIPO

## 2.1.1. ANTECEDENTES DE LA EMPRESA

AIM Ingeniería es una empresa creada en 2006; con el objetico de ofrecer servicios integrales que satisfagan las necesidades de ingeniería, diseño, supervisión y ejecución de proyectos, con estándares de calidad.

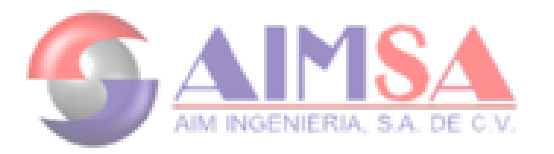

## Fig. 2.1 Logo de la empresa

AIM Ingeniería cuenta con la experiencia en diseño de equipos y sistemas de proceso, así como en su instalación; intercambio de calor, bombeo, cocimiento, concentración, destilación, dosificación, esterilización, filtración, pasteurización, homogenización, tuberías y conexiones, manejo de fluidos y servicios de mantenimiento.

AIM Ingeniería para poder cumplir sus compromisos ha raizado alianzas estratégicas, con compañías vanguardistas tanto en equipos para la automatización. AIM Ingeniería para equipos especializados de proceso tiene el respaldo, certificación y asesoría técnica de TETRA-PAK de quien es distribuidor directo.

Para ejecutar los servicios antes mencionados, el personal de AIM Ingeniería lo forman profesionales altamente calificados y con amplia experiencia en ingeniería de procesos, ingeniería de instrumentación y control, ingeniería mecánica, ingeniería eléctrica y automatización.

AIM Ingeniería desarrolla actividades de ingeniería aplicada tales como:

- Ingeniería Conceptual Básica y de Detalle.
- Diseño de Proyectos e Ingeniería de Planta.
- Dirección de Proyectos.
- Ejecución y Supervisión de Proyectos.
- Selección y Designación de equipos y Materiales.
- **·** Instalación de Líneas Productivas (Mecánica y Eléctrica)
- Automatización de Procesos y Líneas Productivas.
- Puesta en marcha de Plantas Industriales.

La base operativa con la que AIM Ingeniería opera es una red multidisciplinaria matricial en la que los Ingenieros de Proyectos (Supervisores) atienden a los clientes en forma única e individual, reportando a la Gerencia de Proyectos.

## 2.1.2. MISION, VISION Y VALORES

#### Misión

Lograr la completa satisfacción del cliente en proyectos de automatización e instalación de proceso, cerrando círculos de sinergia industrial y calidad, posicionándonos como una empresa innovadora, logrando el proceso de los empleados y la industria mexicana.

#### Visión

Consolidar la posición estratégica del Grupo AIM Ingeniería, dentro del mercado de las instalaciones de proceso y la automatización como una empresa líder en México, cumpliendo con estándares de calidad mundial y satisfaciendo las necesidades de las empresas mexicanas en el ramo industrial alimenticio.

#### Valores

Para nuestra empresa son de lo más importante ya que nos llevan a definir la imagen de una empresa profesional y de calidad mundial.

- Honestidad
- Respeto
- Responsabilidad
- Puntualidad
- Orden
- Confidencialidad
- Seguridad
- Disciplina
- Perseverancia
- Integridad

# 2.1.3. DESCRIPCION DEL AREA DONDE SE REALIZO EL PROYECTO

El área donde se realizó el proyecto está ubicado en la planta de Chihuahua de la empresa COCA COLA ARCA CONTINENTAL, en la cual se realizó la instalación del control del sistema de electroválvulas, para lograr envió de producto de un tanque buffer hacia las líneas de producción.

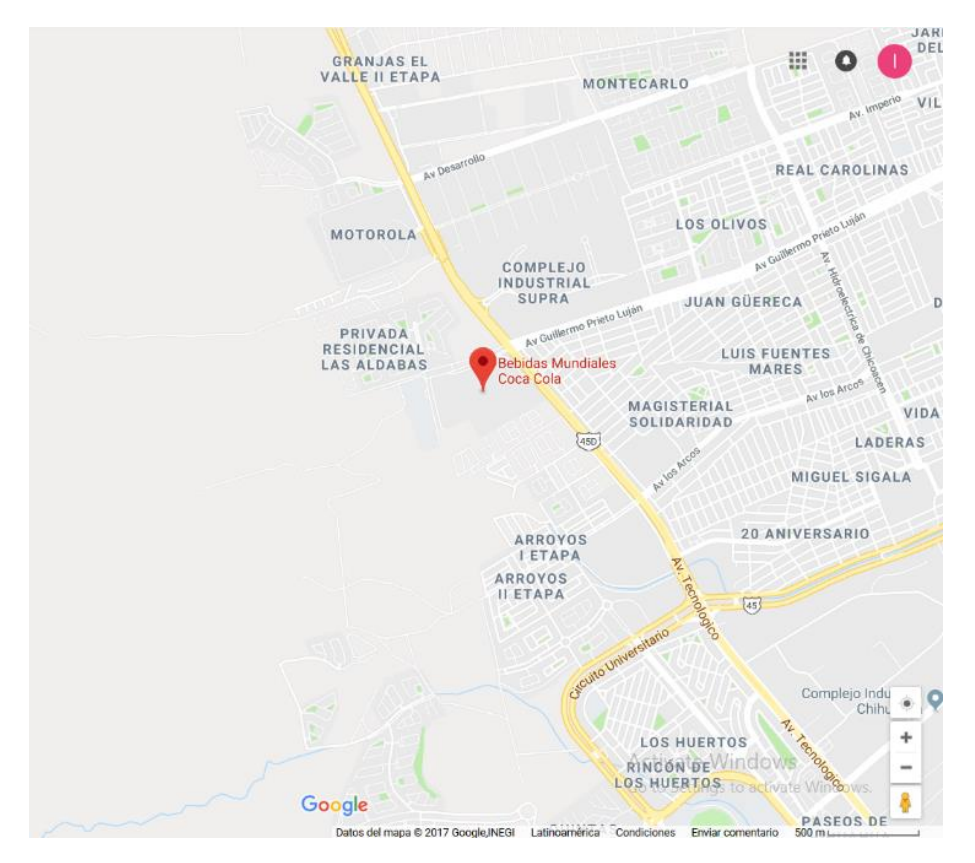

Fig. 2.2 Dirección planta Chihuahua

El proyecto se realizó dentro de la sala de jarabes de la planta, el cabezal de válvulas se instaló en un área de 4m x 4m y a dos metros de distancia de la ubicación del tanque buffer. Los planos hechos para el proyecto fueron entregados a las oficinas de la planta como un respaldo del proyecto y también al encargado de la sala de jarabes se le hizo entrega de un tanto de planos del proyecto.

La pantalla principal donde se visualiza el cabezal de válvulas, tanque buffer y tuberías, se encuentra instalada en una computadora propiedad de la planta chihuahua ubicada en el laboratorio de sala de jarabes, es la pantalla donde se realiza la manipulación del cabezal de válvulas.

## 3. CAPITULO III

# 3.1. FUNDAMENTO TEORICO

La automatización nos da una visión mucho más amplia de lo que en realidad puede llegar a producir una empresa. La automatización de las actividades industriales para reducir la mano de obra, simplifican el trabajo para que así se de propiedad a algunas máquinas de realizar operaciones automáticas, por lo que indica que se va a dar un proceso más rápido y eficiente.

# 3.1.1. CABEZAL DE VALVULAS (CLUSTER)

Un sistema de cabezal de válvulas es el encargado de dar dirección al producto y así el producto pueda ser enviado a la línea de producción que se desee.

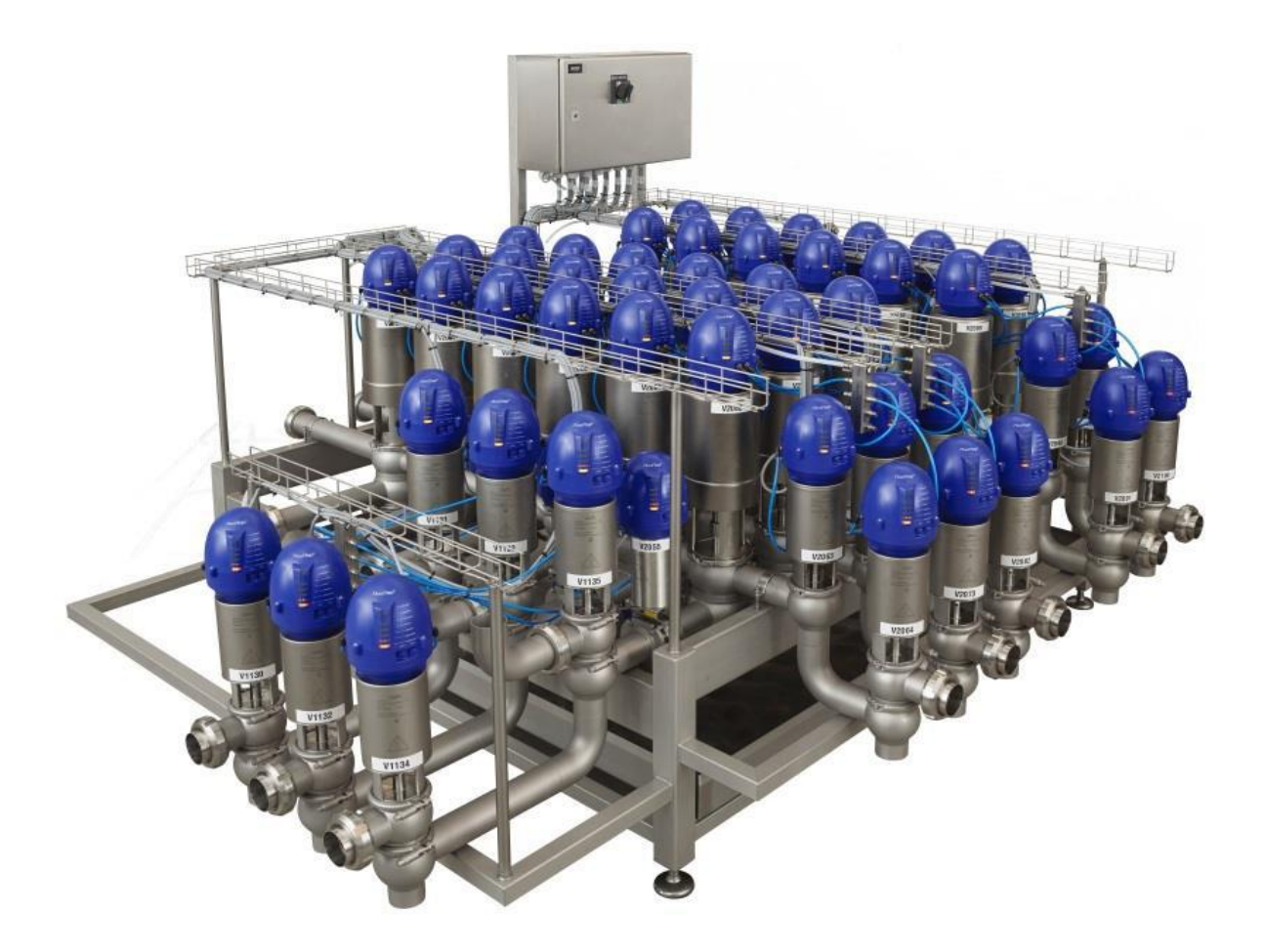

Fig. 3.1 Sistema de Cabezal de Válvulas

Una matriz de válvulas, también conocida como clúster de válvulas, es la opción ideal para maximizar la eficacia de los procesos mediante la optimización de la gestión de fluidos. Cada una de las etapas del proceso de diseño e instalación es esencial para aprovechar al máximo al potencial de su proceso, además de ahorrar tiempo y evitar la pérdida de ingresos asociados a los tiempos de inactividad de la producción.

En comparación con las placas de flujo tradicionales, la matriz de válvulas está diseñada para permitir la circulación simultánea de varios líquidos, en varios niveles con la cantidad exacta de líneas y filas para cumplir con los requisitos específicos de su proceso. La matriz garantiza la flexibilidad necesaria para poder enviar carios productos a diferentes destinos.

La instalación de una matriz con válvulas antimezcla proporciona una seguridad excepcional en lo referente a los productos, además de una unas buenas condiciones de limpieza y la eliminación de riesgo de contaminación cruzada. Descarta la probabilidad de que se produzcan los errores humanos que pueden suceder al usar conexiones de líneas y al manejar curvas giratorias.

Los procesos de los sectores de la higiene, como el de bebidas, alimentos, lácteos, farmacéuticos y cuidado personal, cada vez son más complejos. Entre los retos existentes se incluyen el aumento de volúmenes, la mejora de la eficacia y la reducción en el uso de agua y la energía. Por tanto es esencial optimizar la gestión de fluidos sin poner en peligro la flexibilidad, seguridad de las plantas y calidad o higiene de los productos. Cabe señalar que se debe hacer el uso de acero inoxidable en todo el proceso. Apego a normas de industria de alimentos y sanitaria (ALFA LAVAL, 2017).

## 3.1.2. VALVULA UNIQUE ANTIMEZCLA

La válvula Unique antimezcla ha sido diseñada pensando en la flexibilidad del usuario. El cliente puede elegir otras opciones según sus necesidades individuales; por ejemplo, mayor higiene o mayor resistencia ante condiciones físicas difíciles.

Unique es de control remoto por medio de aire comprimido. Se trata de una válvula normalmente cerrada (NC). La válvula cuanta con dos cierres de tapón independiente que forma una cámara de fuga entre ellos bajo presión atmosférica durante cualquier condición de trabajo. En caso de producirse una fuga accidental de producto, este fluirá hasta la cámara de fuga y se descargara por la salida de fuga. Cuando la válvula esa abierta, la cámara de fuga está cerrada. El producto puede fluir de una línea a otra.

Las válvulas pueden limpiarse y protegerse de golpe de ariete a todos los niveles, según las necesidades del proceso específico. Prácticamente no se produce vertido alguno del producto cuando se utiliza la válvula (ALFA LAVAL, 2017).

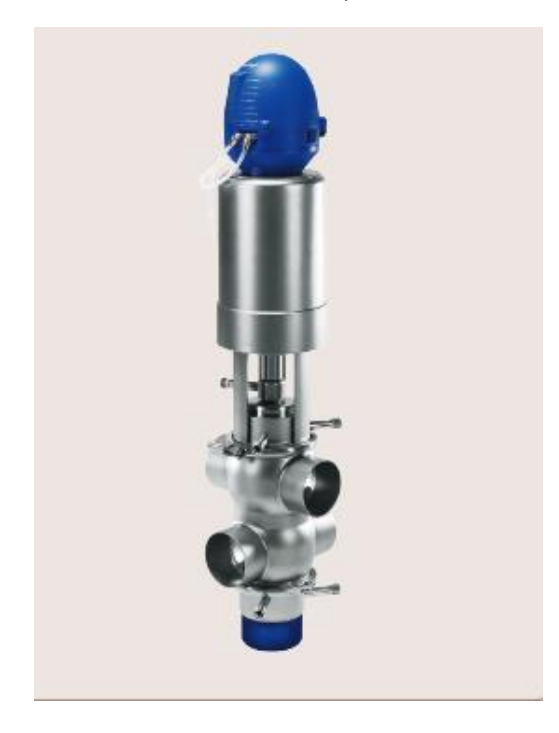

Fig. 3.2 Válvula Unique

Presión max. De producto de 1000 kPa(10 bar).

Presión de producto mínimo de vacío completo.

Escala de temperatura de -5°C a +125°C.

Presión del aire máxima de 800 kPa (8 bar).

# 3.1.3. ALFA LAVAL THINKTOP AS-INTERFACE

ThinkTop es una unidad de control modular uniforme formado por un sistema eficaz no táctil y de ajuste sencillos con diodos emisores de luz (LED), válvulas de solenoide y una placa de sensores de control de válvulas para la conexión a cualquier sistema PLC (Controladores de programación lógica) con una de las tres interfaces; interfaz digital, AS Y DeviceNet (ALFA LAVAL, 2017).

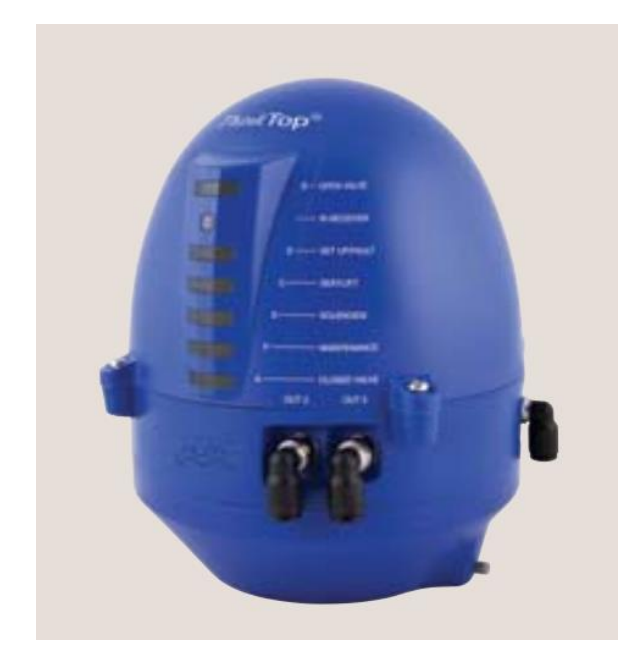

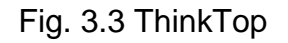

ThinkTop ofrece una solución que aprovecha todas las características disponibles de las válvulas de mariposa, de un asiento y de dos asientos y está diseñado para su uso en las industrias lácteas, de alimentos y bebidas y biofarmacéutica. ThinkTop proporciona información en tiempo real sobre el estado de funcionamiento de la válvula mientras que ayuda a mejorar el rendimiento de la producción y realizar un seguimiento seguro (ALFA LAVAL, 2017).

Interfaz AS v3.0 (62 nodos), voltaje de alimentación 29,5-31,6 V CC.

Consumo de corriente máximo de 45mA.

Señal información n°1: Válvula cerrada

Señal información n°2: Válvula abierta

Señal información n°3: Elevación de asiento 1

Señal información n°4: Elevación de asiento 2

Señal información n°5: Estado

# 3.1.4. CONTROLADOR LOGICO PROGRAMABLE (PLC)

Los controladores Lógicos Programables son máquinas secuenciales que ejecutan correlativamente las instrucciones indicadas en el programa de usuaria almacenado en su memoria, generando unas ordenes o señales de mando a partir de las señales de entrada leídas de la planta, al detectarse cambios en las señales, el autómata reacciona según el programa hasta obtener las ordenes de salidas necesarias. Estas secuencias se ejecutan continuamente para conseguir el control actualizado del proceso.

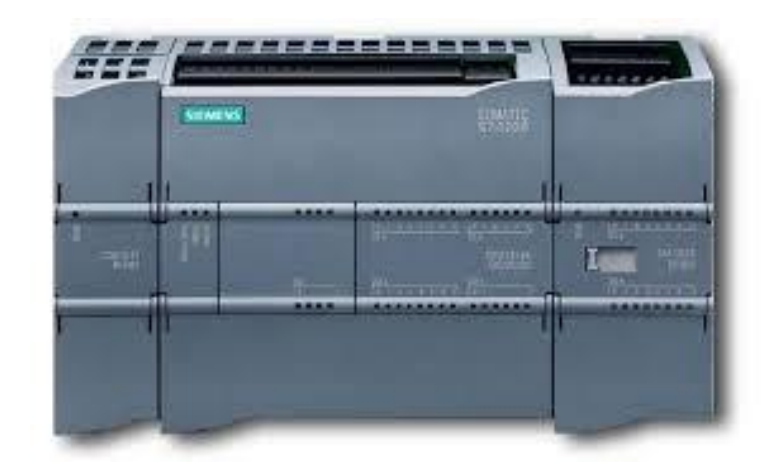

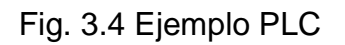

La secuencia básica de operación del autómata se puede dividir en tres fases principales: Lectura de señal desde la interfaz de entradas. Procesado del programa para obtención de las señales de control. Escritura de señales en la interfaz de salida.

A fin de optimizar el tiempo, lectura y escritura de las señales se realiza a la vez para todas las entradas y salidas. Entonces, las entradas leídas de los módulos de entrada se guardan en una memoria temporal (Imagen entradas). A esta acude la CPU en la ejecución del programa, y según se va obteniendo las salidas, se guardan en otra memoria temporal (imagen de salida). Una vez ejecutado el programa completo, estas imágenes de salida se transfieren todas a la vez al módulo de salida.

Los elementos que contiene un PLC son:

- Unidad central de proceso
- Módulo de entrada
- Módulo de salida
- Fuente de alimentación
- Dispositivos periféricos
- Interfaces

La unidad central es el "cerebro" del PLC. Esta toma las decisiones relacionadas al control de la maquina o proceso. Durante su operación, el CPU recibe entradas de diferentes dispositivos de censado, ejecuta decisiones lógicas, basadas en un programa almacenado en la memoria, y controla los dispositivos de salida de acurdo al resultado de la lógica programada.

Los módulos de entradas y salidas son la selección del PLC en donde los sensores y actuadores son conectados y a traces de los cuales el PLC monitorea y controla el proceso.

La fuente de alimentación convierte altos voltajes de corriente de línea (115V 230V CA) a bajos voltajes (5V, 15V, 24V CD) requeridos por el CPU y los módulos de entradas y salidas.

El funcionamiento del PLC es un continuo ciclo cerrado, primero el sistema operativo inicia la vigilancia de tiempo de ciclo, después el CPU escribe los valores de imagen de proceso de las salidas en los módulos de salida, a continuación la CPU lee el estado de las salidas en los módulos de entrada y actualiza la imagen de proceso de las entradas, el CPU procesa el programa del usuaria en segmentos de tiempo y ejecuta las operaciones indicadas en el programa, al fin de un ciclo el sistema realiza las tareas pendientes por ejemplo carga y borrado de bloques.

#### 3.1.5. PLC SIEMENS S7-300

Hasta ahora el SIMATIC se le ha llamado control programable o PLC. Ahora se presenta bajo el nombre de "Totally Integrated Automation" SIMATIC, que es la Integración Total en Automatización (SIEMENS, 2017).

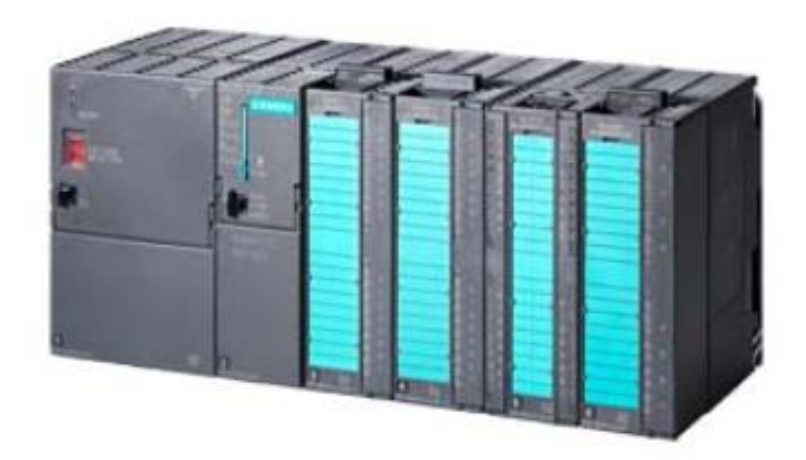

Fig. 3.5 PLC Siemens

SIMATIC S7-300 es el sistema de minuautómatas modulares para las gamas baja y media.

El diseño modular y exento de ventilador, la facilidad que ofrece para crear topologías descentralizadas y el confortable manejo hacen del SIMATIC S7-300 una solución cómoda y rentable para las más variadas tareas de las gamas baja y media.

Varios modelos de CPU de rendimiento escalonado y una amplia gama de módulos con muchas y confortables funciones permiten al usuario utilizar únicamente módulos que requiere su aplicación. En caso de que aumenten las tareas a realizar, el controlador se puede reequipar en todo momento con módulos adicionales.

Campos de aplicación del SIMATIC S7-300 son, por ejemplo:

- Maquinas especiales
- Maquinas textiles
- Máquinas de envasado y embalaje
- Maquinaria en general
- Fabricación de controladores
- Fabricación de máquinas herramienta
- Industrias y empresas de electricidad y electrónica

El SIMATIC S7-300 es una aplicación universal:

 Máxima compatibilidad industrial gracias a la alta resistencia a perturbaciones electromagnéticas (CEM), así como a choques y vibraciones.

El PLC S7-300 tiene estructura modular. Dispone de una amplia gama de módulos que pueden combinarse individualmente a discreción:

- Un módulo central (CPU)
- Módulos de señal (SM) para E/S analógicas y digitales.
- Módulos de comunicaciones (CP) para acoplamiento a bus y punto a punto.
- Módulos de función (FM) para contaje, posicionamiento y regulación rápidos.
- Fuentes de alimentación de cargas (PS) para conectar el SIMATIC S7-300 a una red de 120/230 V AC.
- Módulos de interfaz (IM).
- Módulos SIPLUS para condiciones ambientales ampliadas.

El SIMATIC S7-300 se conecta al sistema de bus PROFIBUS DP a través de un módulo de comunicaciones o a través de las CPU con interfaz PROFIBUS DP integrada. Las CPU con interfaz PROFIBUS DP maestro/esclavo permiten configurar sistemas de automatización descentralizados de alta velocidad y manejo sencillo.

Para la conexión al bus AS-Interface, EL s7-300 dispone de un módulo de comunicaciones adecuado (CP 342-2) para integrar en la red aparatos de campo (esclavos AS-Interface) (SIEMENS, 2017).

Configuración CPU:

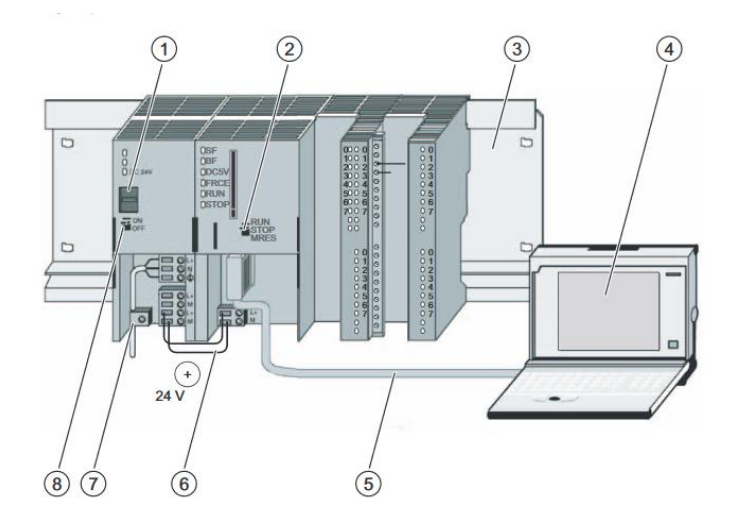

Fig. 3.6 Configuración CPU CP242-2

- (1) Ajuste de la tensión de red
- (2) Selector de modo
- (3) Perfil soporte
- (4) Unidad de programación con software STEP 7
- (5) Cable PG
- (6) Cable de conexión
- (7) Brida para alivio de tracción
- (8) Fuente de alimentación ON / OFF

## 3.1.6. PLC ALLEN BRADLEY 1769 (L32E)

El controlador CompactLogix ofrece control, comunicación y elementos de E/S avanzados en un paquete de control distribuido. El controlador CompacLogix, parte de la familia de controladores Logix, proporciona un sistema pequeño, eficiente y rentable que consta de lo siguiente:

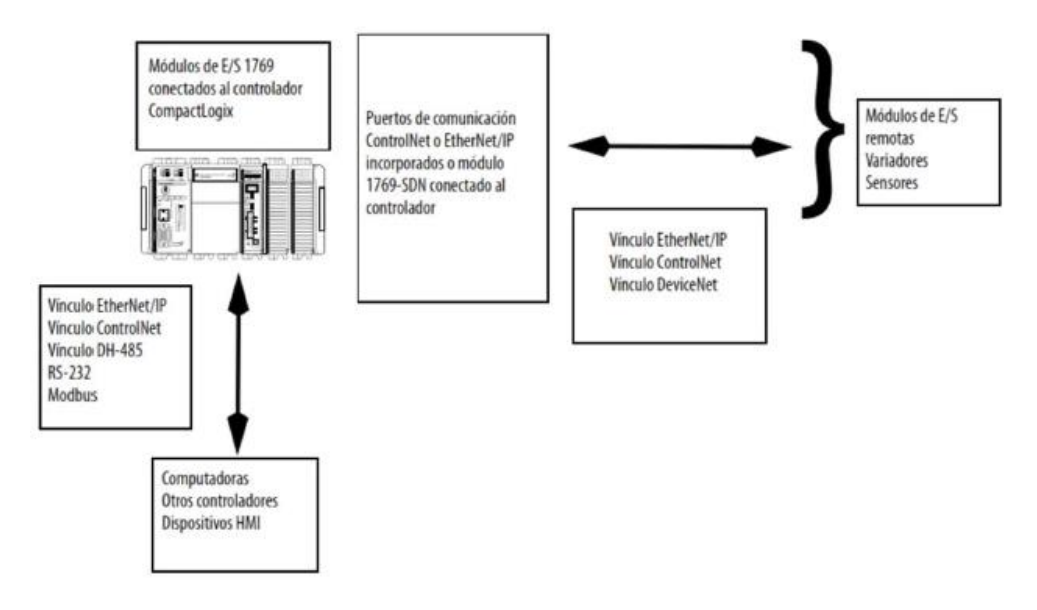

Fig.3.7 Descripción general del harware

- Software de programación RSLogix 500
- Puertos incorporados de comunicación para redes EtherNet/IP
- Un módulo de interface de comunicación 1769-SDN proporciona control de E/S y la configuración remota de los dispositivos a través de DiveceNet
- Un puerto serial incorporado en cada controlador CompacLogix
- Módulos Compact I/O que proporcionan un sistema de E/S compacto, montado en panel o riel DIN
- Funciona con un voltaje de alimentación a 24 VCD.

Los controladores 1769-L32E y 1769-L35E se suministran con la utilidad BOOTP habilitada. Debe asignar una dirección IP al puerto Ethernet para que el controlador se comunique a través de una red EtherNet/IP.

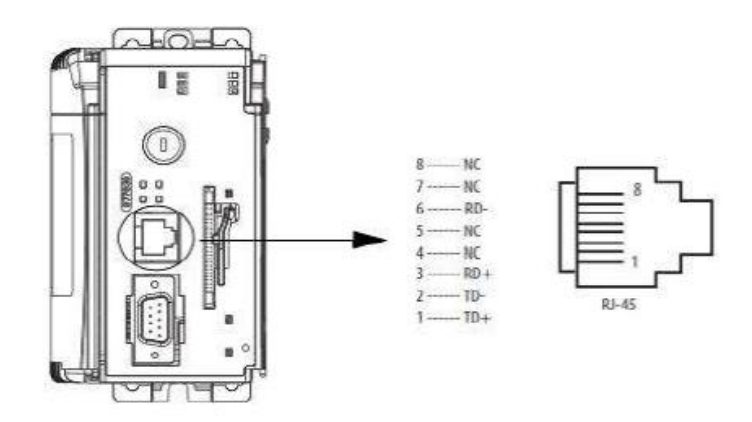

Fig. 3.8 Conector Ethernet

# 3.1.7. COMUNICACIÓN DE PROCESO VÍA PROFIBUS DP

El SIMATIC S7-300 se conecta al sistema de bus PROFIBUS DP a través de un módulo de comunicaciones o a través de las CPU con interfaz PROFIBUS DP integrada. Las CPU con interfaz PROFIBUS DP maestro/esclavo permiten configurar sistemas de automatización descentralizados de alta velocidad y manejo sencillo.

Desde el punto de vista del usuario, la periferia descentralizada conectada a través de PROFIBUS DP se trata como la periferia central (misma forma de configurar, direccionar y programar).

#### 3.1.8. PANORAMICA DE LOS COMPONENETES DEL SISTEMA AS-i

Componentes del sistema en la red AS-i:

- Maestro AS-i
- Esclavo AS-i; por su técnica de construcción, hay que distinguir entre
	- Modulo AS-i
	- Sensores/actuadores con conexión AS-i integrada
- Cable AS-i
- Fuente de alimentación AS-i
- Direccionado
- SCOPE para AS-Interface

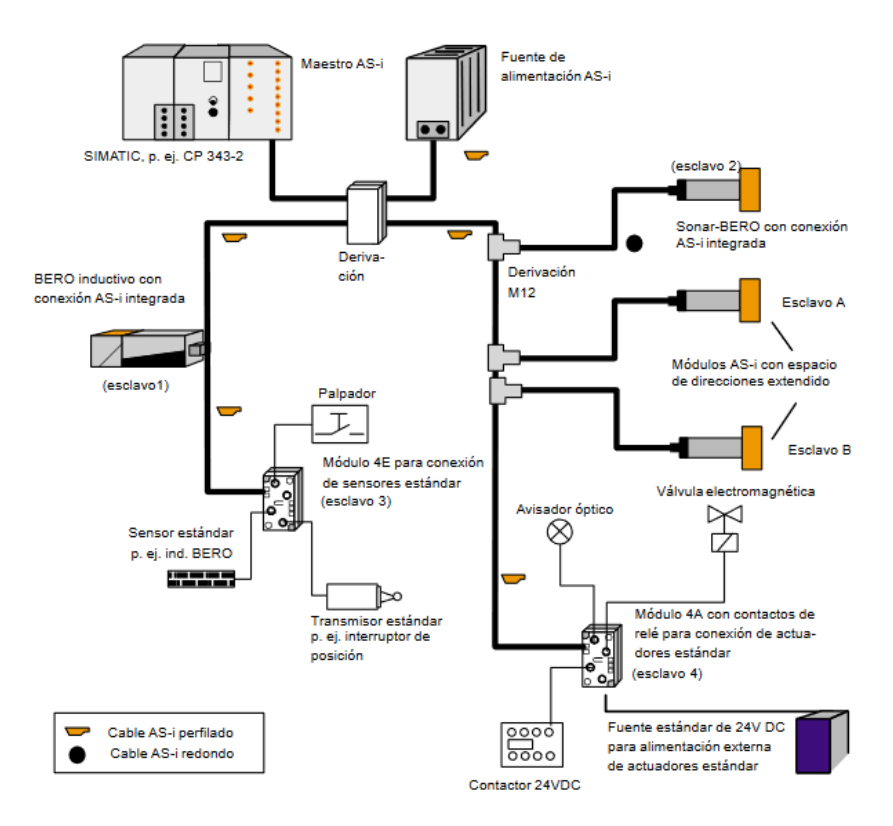

Fig. 3.9 Ejemplo de conexionado de los componentes descritos

• Maestro AS-i

Al maestro AS-i estándar se puede conectar hasta 31 esclavos AS-i estándar o esclavos con espacio de direcciones extendidos.

Los maestros AS-i extendidos soportan 31 direcciones, que se pueden utilizar para esclavos AS-i estándar o para esclavos AS-i con espacio de direcciones extendido. Esclavos AS-i con espacio de direcciones extendido se puede conectar por parejas con la misma dirección a un maestro extendido. Con esto aumenta el número de esclavos AS-i direccionables a 62.

Fuente de alimentación AS-i

La fuente de alimentación AS-i sirve en primer lugar para suministrar energía a las estaciones conectadas al cable AS-i. Para actuadores con gran demanda de energía se requiere además la conexión de una fuente de alimentación de corriente de carga adicional.

**Direccionador** 

El direccionador permite programar con facilidad las direcciones de los esclavos AS-i.

• SCOPE para AS-Interface

Con SCOPE para AS-Interface se dispone de un programa de monitores para WINDOWS capaz de registrar y evaluar el tráfico de datos en redes AS-i durante la puesta en servicio y la operación. SCOPE AS-Interface puede funcionar en combinación con un PC junto con la conexión de maestro AS-i CP 2413 en WINDOWS.

#### 3.1.9. MAESTRO AS-i para SIMATIC S7-300

As-Interface es la designación del producto SIMATIC para la técnica AS-i.

Siemens ofrece con la designación AS-Interface conexiones de maestro AS-i para PCs industriales y equipos de automatización. La gama de conexiones de maestros disponibles se amplía constantemente.

A continuación se expone la integración básica de los productos AS-Interface o ASi en el área de la automatización (SIEMENS, 2017).

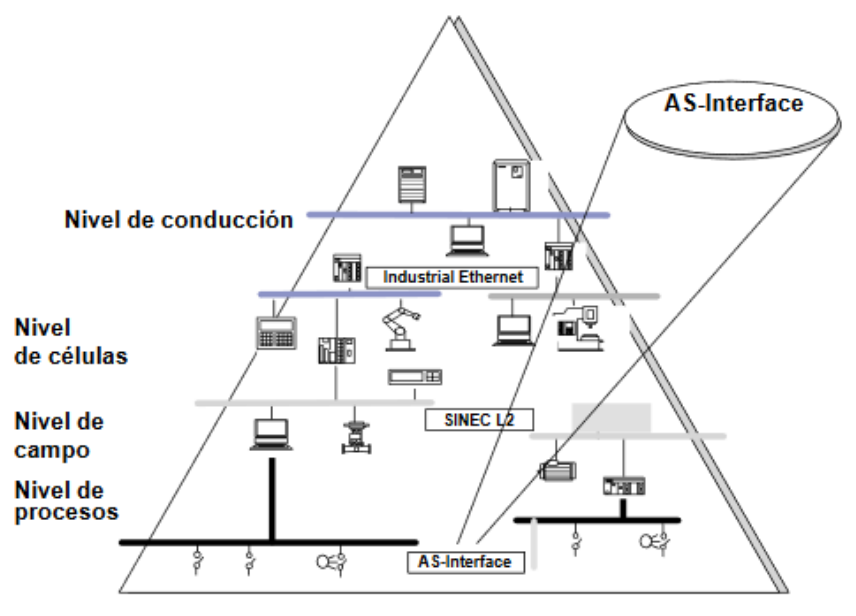

Fig. 3.10 Nivel de integración AS-i.

El CP 322-2 está disponible como modulo maestro AS-i estándar para controles de la serie S7-300 y para periferia descentralizada ET 200M.

El CP 342-2 ocupa en el área analógica del control 15 byte de entrada y 16 bytes de salida, a través de los cuales se pueden leer los datos de entrada y se puede poner los datos de salida de los esclavos.

En caso de utilizar un FC, además del intercambio de datos de E/S se pueden ejecutar también llamadas de maestro desde el programa de control. El FC se adjunta al manual del aparato CP 342-2 en un disquete (SIEMENS, 2017).

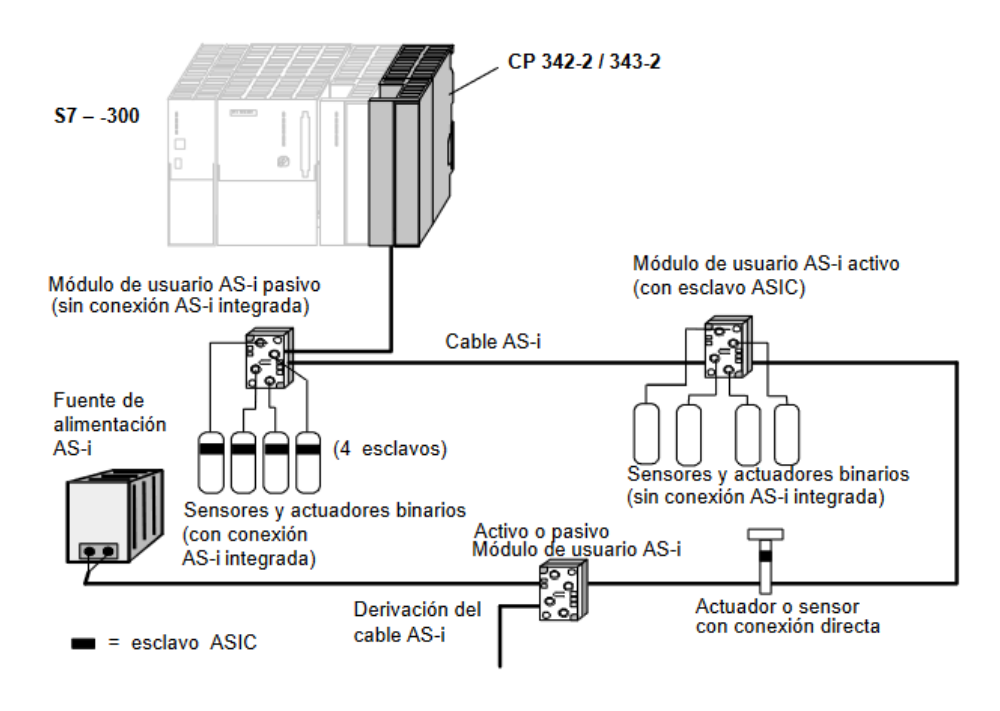

Fig. 3.11 Ejemplo instalación modulo AS-i

El CP 343-2 es un maestro AS-i extendido para el control de la serie S7-300 y la periferia descentralizada ET 200M.

El CP 343-2 ocupa en el área analógica del control 16 bytes de entrada y 16 bytes de salida a través de los que es posible actuar esclavos AS-i estándar y esclavos AS-i A. Para esclavos AS-i B se dispone de un área adicional de E/S, accesible a través de SFCs.

Si se utiliza un FC, además del intercambio de datos se pueden ejecutar llamadas de maestros desde el programa de control. El FC se adjunta al manual del apartado CP 343-2 en un disquete (SIEMENS, 2017).

## 3.1.10. MODULOS AS-i: ELEMENTOS DE LOS ESCALVOS AS-i

En el sistema de AS-i, los módulos AS-i son comparables con módulos de entrada y salida. Forman, junto con los actuadores o sensores, los esclavos AS-i y enlaza estos con el maestro AS-i. Los actuadores/sensores se conectan a través de conectores M12. El conexionado de los conectores se ajusta a la norma DIN IEC 947 5-2. Los módulos, de tamaño aproximado de 45 x 45 x 80 mm, se instalan directamente "in situ", en la máquina. Están conectados a través del cable AS-i y cuentan con el grado de protección IP67 (SIEMENS, 2017).

El modulo AS-i activo con chip AS-I integrado con él se puede conectar sensores y actuadores convencionales. Todo actuador o sensor "normal" se puede interconectar así en una red a través del AS-Interface.

Los módulos se han concebido de manera que pueda establecerse una interfaz electromecánica unificada con el cable AS-i. A tal fin se utiliza la parte inferior unificada del módulo, que recibe por ello la denominación de módulo de acoplamiento.

El modulo AS-i pasivo no contiene electrónica integrada y permite la conexión de sensores y actuadores AS-i con chip AS-i integrado (SIEMENS, 2017).

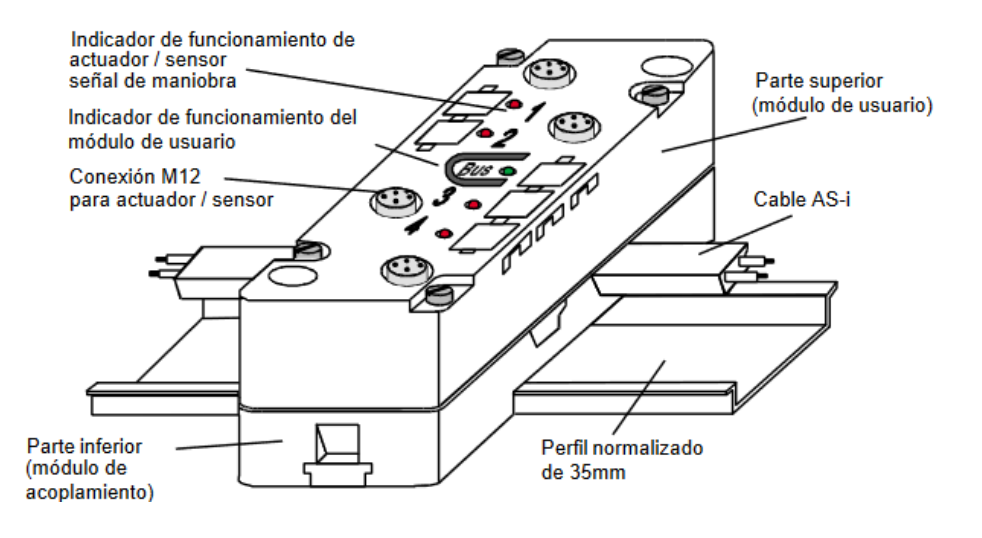

Fig. 3.12 Ejemplo modulo AS-i activo para cuatro conexiones

El repetidor/extensor de AS-Interface está previsto para el uso en un momento de interfaz de actuadores/sensores.

El aparato se utiliza para franquear la limitación de la longitud del AS-interface, de 100m. De este modo, un segmento existente de 100 m se puede extender en como máximo otros dos segmentos de 100m.

El repetidor AS-Interface se utiliza si deben funcionar esclavos en todos los segmentos del cable. En cada segmento de AS-Interface (antes y después del repetidor) se necesita entonces también una fuente de alimentación AS-Interface independiente (SIEMENS, 2017). El repetidor presenta las siguientes características:

- Es posible la prolongación de la longitud del cable a un máximo de 300m;
- Puede utilizarse esclavos a ambos lados del repetidor;
- Se requiere una fuente de alimentación de corriente a cada lado del AS-Interface;
- Separación galvánica de los dos tramos de cable;
- Indicación separada de la tensión correcta en cada lado;
- Está integrado en la caja del módulo de usuario estándar.

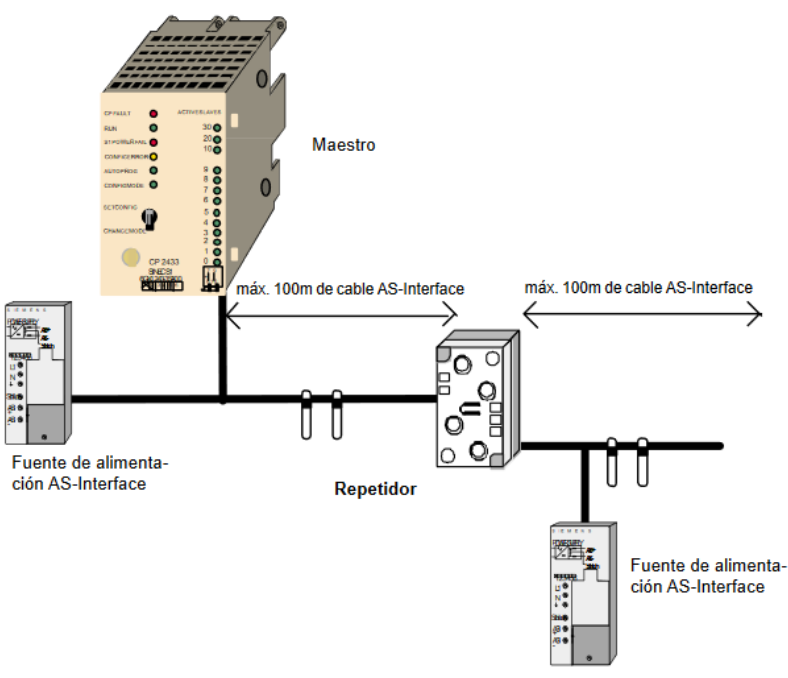

Fig. 3.13 Uso de repetidor

#### 3.1.11. CABLE AS-i

Con el cable AS-i (cable prefilado) es posible el montaje sencillo y rápido de un sistema AS-i. El cable AS-i se ha ejecutado como cable bifilar engomado (2 x1,5  $mm<sup>2</sup>$ ). El perfil especial impide que se puedan conectar estaciones con la polaridad incorrecta.

Los contactos del cable AS-i se establecen con ayuda de la técnica de perforación de aislamiento. Cuchillas de control atraviesan el revestimiento de goma del cable y establecen contacto entre los dos conductores. Esto garantiza una resistencia de paso pequeña y por lo tanto un enlace seguro para la transmisión de datos.

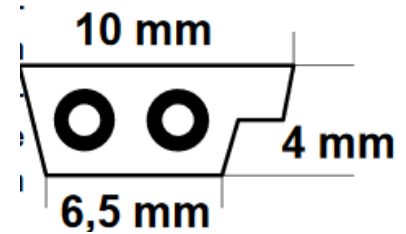

No es necesario cortar, pelar ni atornillar el cable. Para este tipo de conexión se dispone de módulos de acoplamiento en técnica de perforación de aislamiento.

El revestimiento del cable AS-i es de goma. Si fuera necesario cambiar de lugar módulos después de su conexión al cable AS-i, ello es disponible sin dificultad alguna. El cable AS-i es autocicatrizante. Esto significa que los agujeros producidos por las cuchillas de contacto en el revestimiento de goma del cable se cierran por si mismos, restableciendo el grado de protección IP67. En caso de montaje del cable en un módulo AS-i, el propio cable hermetiza el orificio de entrada. De este modo se alcanza el grado de protección IP67 (SIEMENS, 2017).

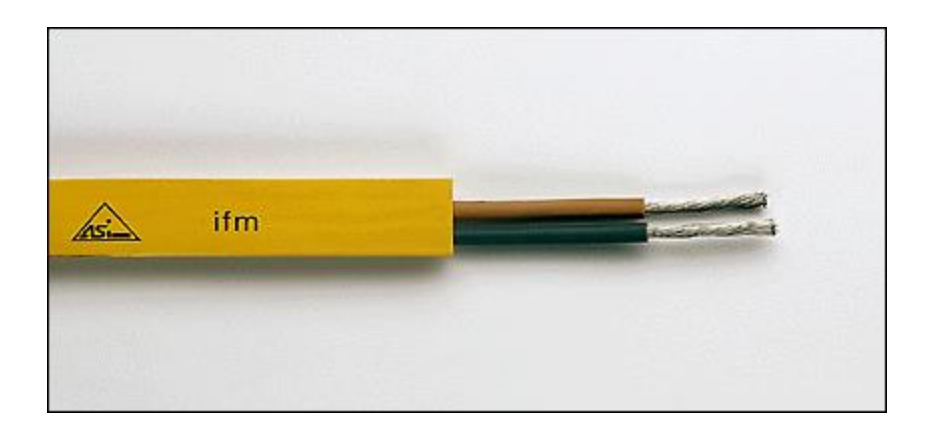

Fig. 3.14 Ejemplo cable AS-i

#### 3.1.12. SISTEMA SCADA

Damos el nombre de Scada (Supervisory Control And Data Acquisition o Control con Supervisión y Adquisición) a cualquier software que permita el acceso a datos remotos de un proceso y permita, utilizando las herramientas de comunicación necesarias en cada caso, el control del mismo.

No se trata de un sistema de control, sino de una utilidad software de monitorización o supervisión, que realiza la tarea de interfaces entre los niveles de control (PLC) y los de gestión, a un nivel superior (Penin, 2007).

Los objetivos para que su instalación sea perfectamente aprovechada son los siguientes:

- Funcionalidad completa de manejo y visualización en sistema operativo Windows sobre cualquier PC estándar.
- Arquitectura abierta que permita combinaciones con aplicaciones estándar y de usuario, que permitan a los integradores crear soluciones de mando y supervisión optimizadas (Active X para ampliaciones de prestaciones, OPC para comunicaciones con terceros, OLE-DB para comunicaciones en base de datos, lenguajes estándar integrados como VB o C, acceso a funciones y datos mediante API).
- Sencillez de instalación, sin exigencias de hardware elevadas, fáciles de utilizar, y con interfaces amigables con el usuario.
- Permitir la integración con las herramientas ofimáticas y de producción.
- Fácilmente configurable y escalable, debe ser capaz de crecer o adaptarse según las necesidades cambiantes de la empresa.
- Ser independiente del sector y la tecnología.
- Funciones de mando y supervisión integradas.
- Comunicaciones flexibles para poder comunicarse con total facilidad y de forma transparente al usuario con el equipo de planta y con el resto de la empresa (redes locales y de gestión).

La topología de un sistema Scada (su distribución física) varia adecuándose a las características de cada aplicación. Unos sistemas funcionaran bien en configuraciones de bus, otros en configuración de anillo. Unos necesitan equipos redundantes debido a las características del proceso, etc.

Todos los sistemas, de mayor o menor complejidad, orientados a lo anteriormente dicho, aparecen bajo uno de los nombres más habituales para definir su relación:

MMI: Man Machine Interface, Interface Hombre- Máquina.

HMI: Human Machine Interface, Interface Humano- Máquina

El Sistema a controlar aparece ante el usuario bajo un número más o menos elevado de pantallas con mayor o menor información. Podemos encontrar planos, fotografías, esquemas eléctricos, gráficos de tendencias, etc.

Entre las prestaciones de una herramienta de este tipo destacan:

La monitorización:

Representación de datos en tiempo a los operadores de planta. Se leen los datos de los autómatas (temperaturas, velocidades, detectores…). Una maquina simple, una instalación hidroeléctrica, un parque eólico, pueden ser vigilados desde muchos kilómetros de distancia.

La supervisión:

Supervisión, mando y adquisición de daos de un proceso y herramientas de gestión para la toma de decisiones. Tienen además la capacidad de ejecutar programas que pueden supervisar y modificar el control establecido y, bajo ciertas condiciones, anular o modificar tareas asociadas a los autómatas. Evita una continua supervisión humana.

 La visualización de los estados de las señales del sistema (alarmas y eventos):

Reconocimiento de eventos excepcionales acaecidos en la planta y su inmediata puesta en conocimiento a los operarios para efectuar las acciones correctoras pertinentes. Además, los paneles de alarma pueden exigir alguna acción de reconocimiento por parte del operario, de forma que quedan registradas las incidencias.

El mando:

Posibilidad de que los operadores cambian consignas u otros datos claves del proceso directamente desde el ordenador (marcha, paro, modificaciones de parámetros…). Se escriben datos sobre los elementos de control.

 Grabaciones de acciones o recetas: En algunos procesos se utilizan combinaciones de variables que son siempre las mismas. Un sistema de recetas permite configurar toda una planta de producción ejecutando un solo comando.

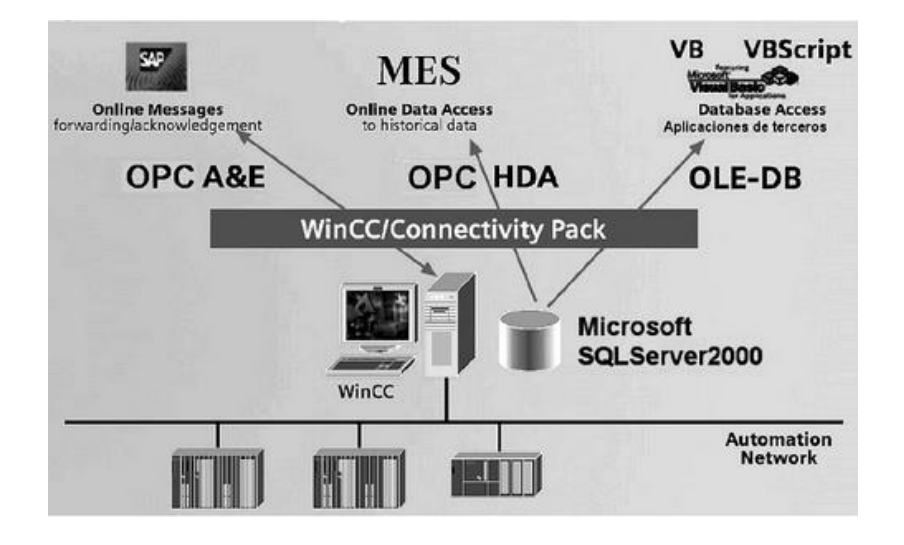

Fig 3.15 Conectividad al nivel de Empresa con WinCC (Siemens)

El paquete WinCC (Siemens) dispone de un servidor OPC DA (Data Access) que permite el acceso a todas las variables del sistema y a variables archivadas. De esta manera es posible transferir los datos de proceso y de producción hacia arriba dentro del sistema de información empresarial.

El desarrollo del ordenador personal ha permitido su implantación en todos los campos del conocimiento y a todos los niveles imaginables.

Las principales incursiones en el campo de la automatización localizaban todo el control en el PC y tendrían progresivamente a la distribución del control de planta. De esta manera el sistema queda dividido en tres bloques principales:

- Software de adquisición de datos y control (Scada)
- Sistema de adquisición y mando (sensores y actuadores).
- Sistema de interconexión (comunicaciones).

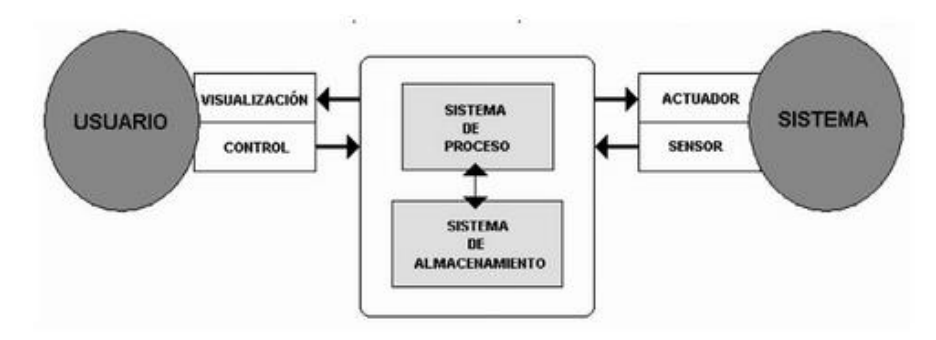

Fig 3.16 Estructura básica de un sistema de supervisión y mando.

El usuario mediante herramientas de visualización y control, tiene acceso la Sistema de Control de Proceso, generalmente un ordenador donde reside la aplicación de control y supervisión (se trata de un sistema servidor). La comunicación entre estos dos sistemas se suele realizar a través de redes de comunicaciones corporativas (Ethernet).

El sistema de proceso capta el estado del Sistema a través de los elementos sensores e informa al usuario a través de las herramientas HMI. Basándose en los comandos ejecutados por el usuario, el Sistema de Proceso inicia las acciones pertinentes para mantener el control del Sistema a través de los elementos actuadores.

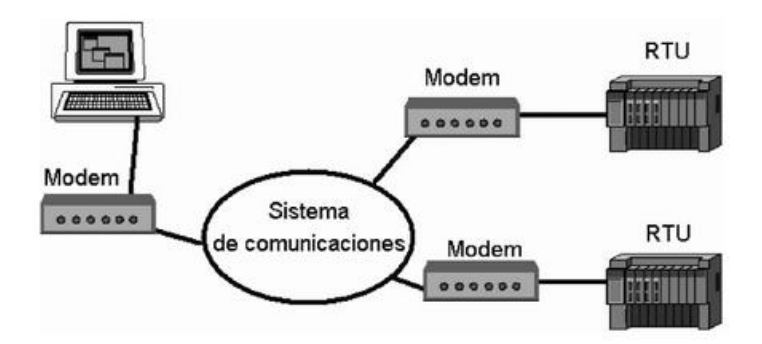

Fig. 3.17 Idea básica de Sistema Scada

La estructura de un sistema Scada de visualización y adquisición de datos obedecen generalmente a la estructura Maestro-Esclavo. La estación central (el maestro) se comunica con el resto de estaciones (esclavos) requiriendo de esta serie de acciones o datos.

Un sistema Scada, a escala conceptual, está dividido en dos grandes bloques:

Captadores de datos:

Recopilan los datos de los elementos de control del sistema (por ejemplo, autómatas, reguladores, registradores) y los procesan para su utilización. Son los servidores del sistema.

Utilizadores de datos:

Lo que utilizan la información recogida por los anteriores, como pueden ser las herramientas de análisis de datos o los operadores del sistema. Son los clientes.

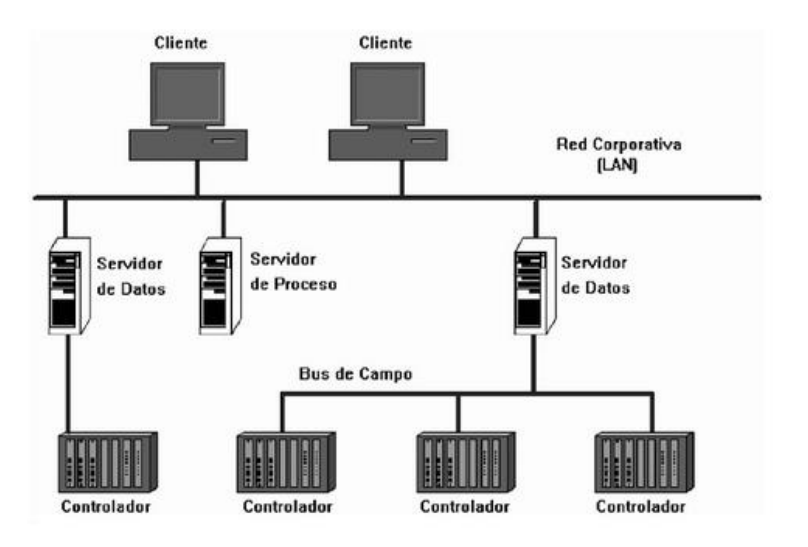

Fig. 3.18 Scada, arquitectura básica de hardware.

Mediante los denominados buses de campo, los Controladores de proceso envían la información a los servidores de datos, los cuales, a su vez, intercambian la información con niveles superiores del sistema automatizado a través de redes de comunicaciones de Área Local (Penin, 2007).

# 3.1.13. INTERFAZ HOMBRE-MAQUINA (HMI)

Comprende los sinópticos de control y los sistemas de presentación gráfica. La función de un Panel Sinóptico es la de representar, de forma simplificada, el sistema bajo control (un sistema de aprovisionamiento de agua, una red de distribución eléctrica, una factoría).

En un principio los paneles sinópticos eran de tipo estático, colocados en grandes paneles plagados de indicadores y luces. Con el tiempo han ido evolucionando, junto al software, en forma de representaciones graficas en pantalla de visualización (PVD, pantallas de visualización de datos). En los sistemas complejos aparecen los terminales múltiples, que permiten la visualización, de forma simultánea, de varios sectores del sistema (Penin, 2007).

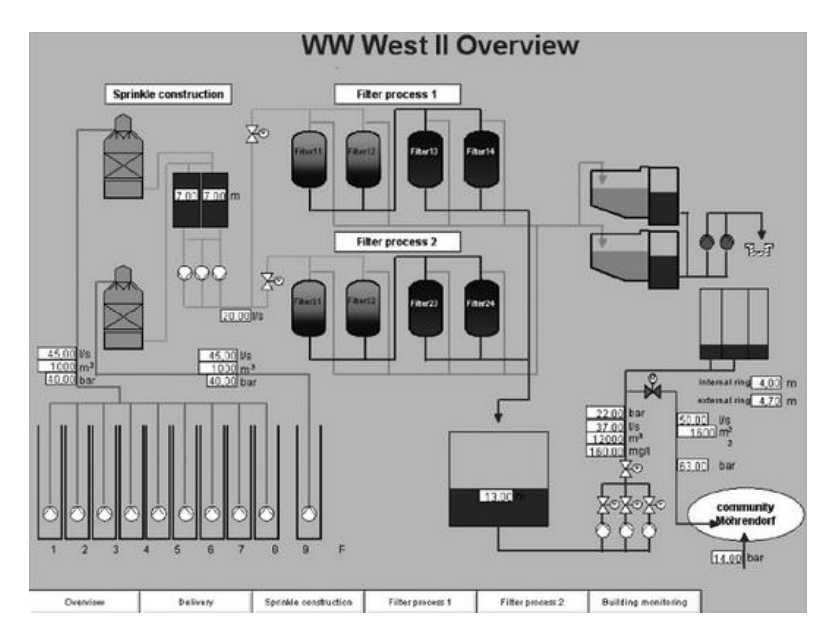

Fig. 3.19 Esquema de una Depuración (realizado con WinCC, Siemens).

Un programa del tipo HMI se ejecuta en un ordenador o Terminal gráfico y unos programas específicos le permiten comunicarse con los dispositivos de control de planta y los elementos de gestión. Estos programas son lo que denominamos controladores (o driver) de comunicaciones.

Una parte del paquete contiene todos los controladores de comunicaciones entre nuestra aplicación y el exterior, ocupándose de gestionar los enlaces de comunicación, tratamiento de la información a transferir y protocolos de comunicación (Profibus, AS-i, Can, Ethernet…).

Por lo general son programas de pago, debemos conseguir licencias de utilización para poder trabajar con ellos.

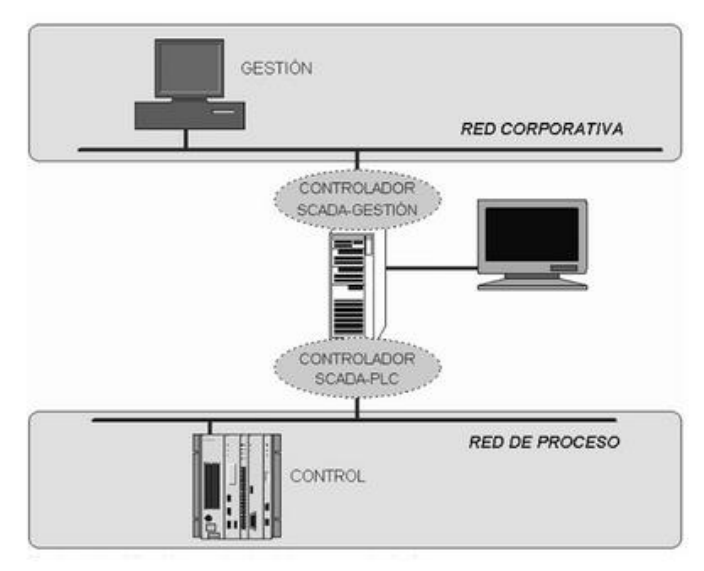

Fig. 3.20 Concepto de driver o controlador

El driver realiza la función de traducción entre el lenguaje del programa SCADA y el de Autómata, o entre el SCADA y la red de gestión de la empresa.

Generalmente la configuración del controlador de comunicaciones se realiza durante la instalación del software principal o como programa de acceso externo al ejecutar la aplicación principal (Penin, 2007).

# 3.1.14. CABLES DE POTENCIA

La función principal de los cables de potencia es la de transportar electricidad desde la fuente de generación hasta los puntos de consumo, donde puede ser transformada en luz y otras formas de energía.

Los cables de energía son utilizados en instalaciones subterráneas, ductos o charolas, y en tensiones mayores a 5Kv.

La tecnología los cables de energía están orientados hacia el uso de nuevos materiales, así como mejoras en los procesos de fabricación que garantizan seguridad y continuidad en el servicio, para obtener ahorro de operación y mantenimiento.

Los cables de energía tienen un extraordinario comportamiento incluso bajo las más severas condiciones de instalación (CONDUMEX, 2017).

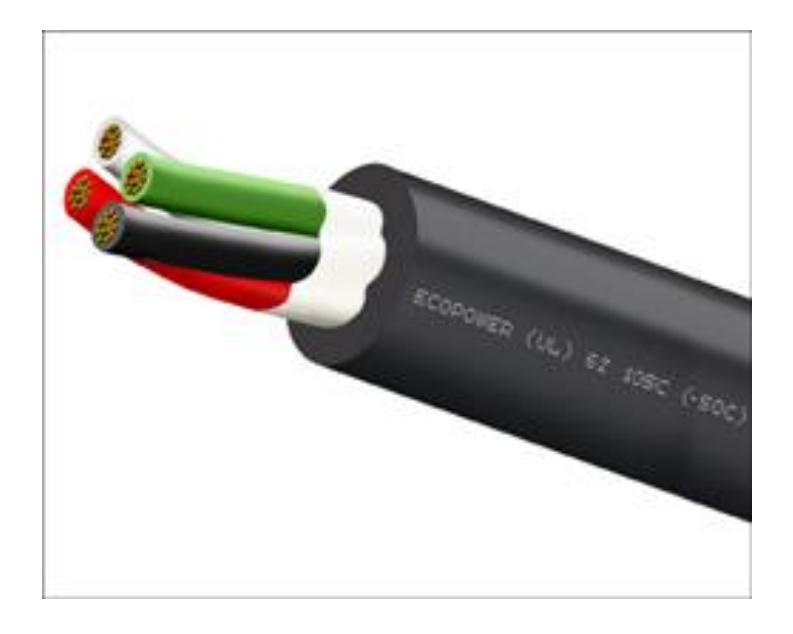

Fig. 3.21 Ejemplo cable de potencia

El aislamiento tiene por finalidad eliminar o disminuir llevando a valores seguros la diferencia de potencial de los conductores con respecto al valor de referencia, normalmente tierra. Los aislamientos normalmente utilizados son:

- PVC (Policloruro de vinilo, temperatura de operación de 70-80ºC)
- XLPE (Polietileno reticulado, temperatura de operación de 90ºC)
- PE (Polietileno termoplástico, temperatura de operación de 60ºC)
- EPR (goma etilen-propilénica, temperatura de operación de 90ºC)

Los rellenos y revestimientos son compuestos de materiales no higroscópicos sin características eléctricas utilizados para conferirle a cables multipolares una forma sustancialmente circular que se aplica directamente sobre el reunido de las fases.

La armadura metálica está constituida por dos capas de cintas de acero galvanizado o aluminio en cables multi y unipolares respectivamente. La principal función es la protección mecánica.

La envolvente hermética es una capa impermeable que tiene la función de impedir la penetración de humedad al interior de los aislamientos del cable. Puede ser plástica, de goma, de aluminio o de plomo. Para los cables de baja tensión se utiliza la envolvente hermética de goma o plástico, para cables de hasta 6kv el material de la envolvente es de aluminio, mientras que los cables fabricados con papel impregnado para aislar altas tensiones envolventes herméticas de plomo.

#### 3.1.15. CABLES DE CONTROL

Los cables de control para instrumentación y control son cables multi- conductores que trasportan señales eléctricas de baja potencia, usados para monitorear o controlar sistemas eléctricos y sus procesos asociados, para transporte de información hasta monitores en tableros y sistemas de control (CONDUMEX, 2017).

Cables de control con pantalla en cinta aluminizada y conductor de drenaje:

Estos cables son fabricados a una tensión de operación de 600V y a una temperatura de operación de 90°C, puede venir con armadoras y chaquetas libres de halógenos.

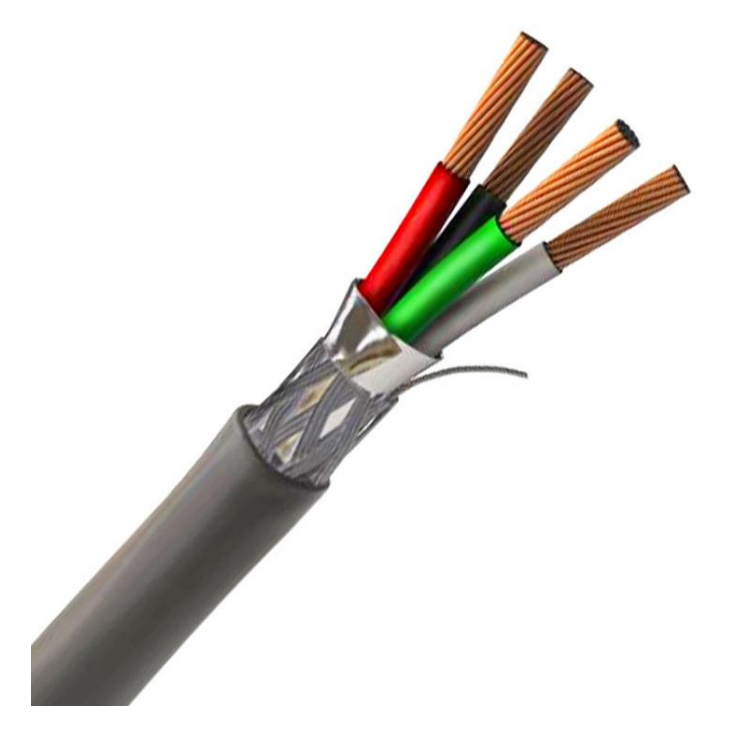

Fig. 3.22 Ejemplo cable de control blindado.

Cable de control con pantalla en cinta e hilos de cobre:

Estos cables son fabricados a una tensión de operación de 600V y a una temperatura de operación de 90°C, la resistencia de la pantalla: menor que 2,0 Ohm/Km, pueden venir con armaduras y chaquetas libres de halógenos.
Los cables de control son usados en manejo de señales de potencia, para medida y protección de equipos, telemedición y telecontrol, manejo, supervisión y registro de información. Instalación en ductos, cárcamos, canalizaciones y bandejas.

Cables de instrumentación individuales con pantalla general:

Estos cables son fabricados a una tensión de operación de 300V y a una temperatura de operación de 105°, la resistencia D.C a 20°C (Ohm/Km): 18 AWG.

Cables de instrumentación conductores a pares y triadas con pantallas individuales y general:

Estos cables son fabricados a una tensión de operación de 300V y a una temperatura de operación de 105°, la resistencia D.C a 20°C (Ohm/Km): 18 AWG.

Los cables de instrumentación son usados en sistemas de supervisión y/o control. Manejo de señales eléctricas de baja potencia. Para transporte de información hasta monitores en tableros y en general en sistemas de control.

### 3.1.16. CONTACTOR

Aparato que contiene una sola posición de reposo, de mando no manual, capaz de establecer, soportar e interrumpir corrientes en condiciones normales de circuito, comprendidas en ellas las de sobrecarga en servicio (Normas IEC 947-4, 2017).

No soporta corrientes de cortocircuito.

Cuando la bobina del electroimán está bajo tensión, el contactor se cierra, estableciendo a través de los polos un circuito entre la red de alimentación y el receptor.

Dentro de las ventajas del contactor está la de interrumpir las corrientes monofásicas o polifásicas elevadas accionando un auxiliar de mando recorrido por una corriente de baja intensidad, el contactor funciona tanto en servicio intermitente como en continuo, logra controlar a distancia de forma manual o automática, utilizando hilos de sección pequeña o acortando significativamente los cables de potencia, logra aumentar los puestos de control y situarlos cerca del operario, es muy robusto y fables, ya que no incluye mecanismos delicados.

Los contactos auxiliares realizan las funciones de automantenimiento, esclavización, enclavamiento de los contactores y señalizaciones.

Existen tres tipos básicos:

- Contactos instantáneos de cierre NA.
- Contactos instantáneos de apertura NC.
- Contactos instantáneos NA/NC. Los dos contactos tienen un punto común.

Los contactos temporizados NA o NC se establecen o se separan cunado ha transcurrido un tiempo determinado después del cierre o la apertura del contactor que los activa.

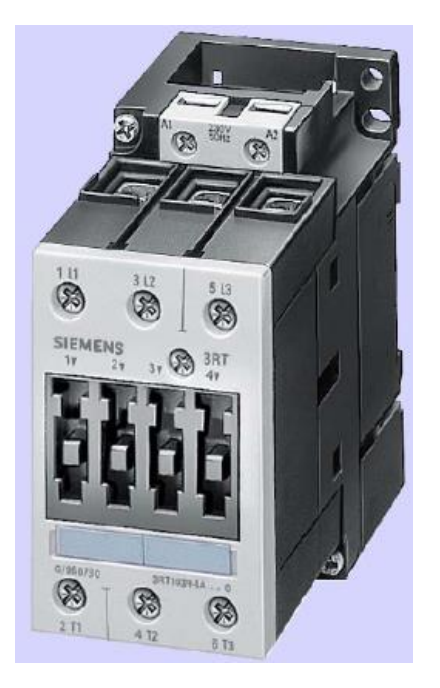

Fig. 3.23 Ejemplo de contactor

# 3.1.17. RELEVADORES

Los relés electromagnéticos de máxima corriente se utilizan para proteger las instalaciones sometidas a picos de corriente frecuentes (por ejemplo, arranque de motores de anillos en aparatos de elevación) contra las sobrecargas importantes en los casos en los que, a causa de arranques demasiado frecuentes, variaciones bruscas (Schneider Electric, 2017).

Los principales elementos de los relés son:

- Un circuito magnético, formado por una parte fija, una armadura móvil y una bobina,
- un mecanismo de disparo accionado a través de la armadura móvil y que actúa sobre contactos auxiliares NC + NA. La corriente que se desea controlar atraviesa la bobina, conectada en serie a una de las fases del receptor. Cuando dicha corriente rebasa el valor de reglaje, el campo magnético que genera la bobina es suficiente para atraer la armadura móvil y cambiar el estado de los contactos. El contacto de apertura se encuentra en el circuito de la bobina del contactor principal, por lo que éste se abre.

 El reglaje se realiza reduciendo o aumentando el ángulo de apertura de la armadura móvil, lo que modifica el entrehierro, y por tanto, el número de amperios-vuelta necesarios para cerrar el circuito magnético. El dispositivo de reglaje está graduado en amperios, por lo que basta con indicar el valor de la corriente de disparo.

#### Circuito de potencia:

Inclusión de un relé en cada una de las fases de alimentación del receptor protegido.

### Circuito de control:

El contacto de disparo de cada relé debe asociarse en serie en el circuito de la bobina del contactor que alimenta el receptor. Este contacto puede ser de retención o fugaz:

#### contacto de retención

Cuando se dispara el relé, los contactos se mantienen mecánicamente. El relé debe rearmarse manualmente

o con un dispositivo de rearme eléctrico a distancia. Con los esquemas de control 2 hilos hay que utilizar obligatoriamente contactos de retención, para que el contactor no ratee.

#### contacto impulsional

El contacto de disparo vuelve a la posición inicial después del funcionamiento del relé y la apertura del contactor, por lo que debe utilizarse obligatoriamente con un esquema 3 hilos. En ambos casos, resulta imprescindible solucionar el fallo antes de rearmar el relé (contacto de retención) o de volver a activar el pulsador de marcha (contacto impulsional).

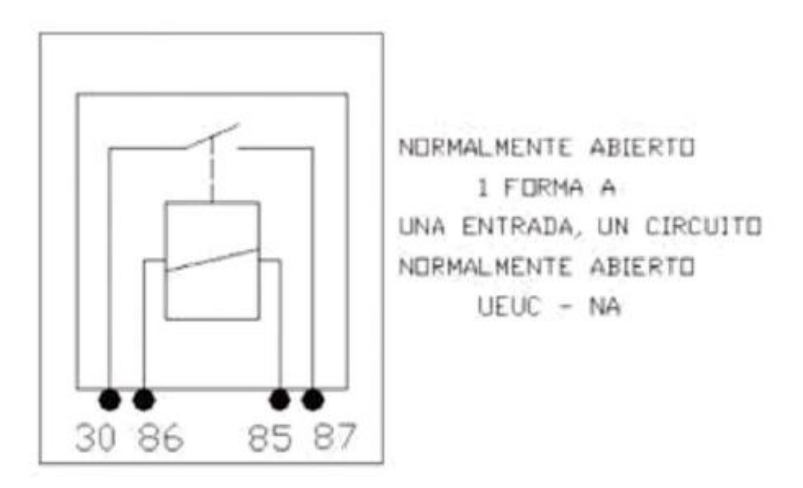

Fig 3.24 Diagrama de relevador normalmente abierto

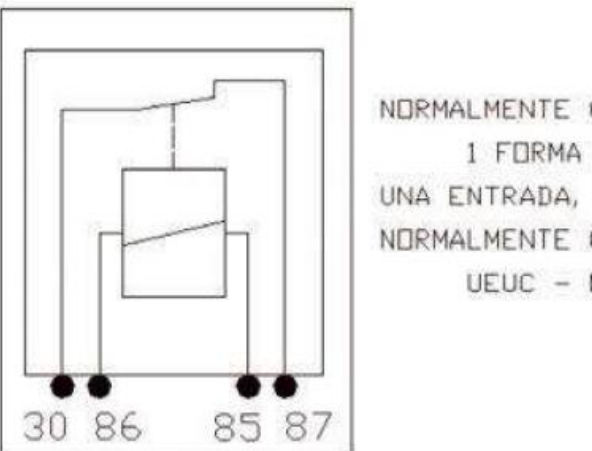

NORMALMENTE CERRADO 1 FORMA B UNA ENTRADA, UN CIRCUITO NORMALMENTE CERRADO  $UEUC - NC$ 

Fig. 3.25 Diagrama de relevador normalmente cerrado

### 3.1.18. SENSOR DE TEMPERATURA OMNIGRAD MTR10

OMIGRAD MTR10 es un sensor que mide temperatura, se caracteriza por sus aplicaciones:

- Rango universal de aplicación
- Rango de medición: -200…600° C (-328… 1112° F)
- Rango de hasta 75 bar (1088 psi)
- Grado de protección: IP 68
- Elementos sensores de vibración resistente hasta 60g

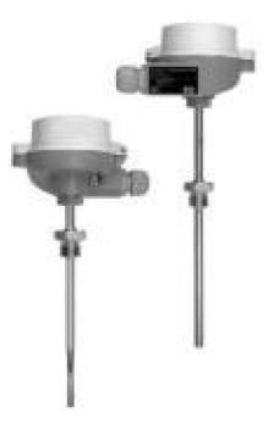

Fig. 3.26 Sensor de temperatura OMNIGRAD MTR10

Estos termómetros de resistencia utilizan un sensor de temperatura Pt 100 según IEC 60751. Esta temperatura sensor es una resistencia de platino sensible a la temperatura con la resistencia de 100 Ohms a 0° C (32° F).

En general existen dos tipos de termómetros de resistencia de platino:

- Herida de alambre (WW): Aquí, una doble bobina de alambre fino de platino, de alta pureza se encuentra en un soporte de cerámica. Esto entonces se sella l aparte suprior e inferior con una capa protectora de cerámica. Tal resistencia termómetros no solo facilita las mediciones muy reproducibles sino también ofrecer una buena estabilidad a largo plazo de la resistencia / característica temperatura dentro de rangos de temperatura hasta 600° C (1112° F). Este tipo de sensores es relativamente de tamaño grande y es relativamente sensible a las vibraciones.
- Los termómetros de resistencia de platino de película delgada (TF): A capa de platino ultrapura muy delgada, aprox. 1 micras de espesor, se vaporiza en el vacío sobre un sustrato cerámico y luego estructurado fotoligraficamente. Las pistas conductoras de platino formados de esta manera crear la resistencia de medición. Revestimiento adicional y capas de pasivación se aplican y se protegen de forma fiable la capa delgada de platino de la contaminación y la oxidación incluso a altas temperaturas.

Las principales ventajas de los sensores de temperatura de capa fina mas de alambre enrolladas versiones son sus tamaños más pequeños y mejor resistencia a las vibraciones. Un relativamente baja desviación basado en principios de la resistencia / temperatura característica estándar de IEC 60751 con frecuencia se observa entre sensores TF en altas temperaturas. Como resultado, los valores límite ajustados de la categoría A de tolerancia según IEC 60751 solo pueden ser observado con sensores de TF a temperaturas de hasta aprox. 300° C (572°F). Por esta razón, los sensores de película delgada son generalmente solo se utiliza para mediciones de temperatura en rangos por debajo de 400° C (932° F) (Endress + Hauser, 2017).

### 4. CAPITULO IV

# 4.1. PROCEDIMIENTOS Y DESCRIPCION DE LAS ACTIVIDADES REALIZADAS 4.1.1. ANALISIS DEL PROYECTO

La planta de Chihuahua de la empresa COCA COLA ARCA CONTINENTAL se dedica al proceso y embotellado de refrescos. Esta planta cuenta con diversas áreas como se muestra en la siguiente figura, el área marcada en color rojo es la sala de jarabes donde se realizó el proyecto. Dadas las circunstancias en planta se realizó la programación en un PLC ALLEN BRADLEY CONTROL LOGIX.

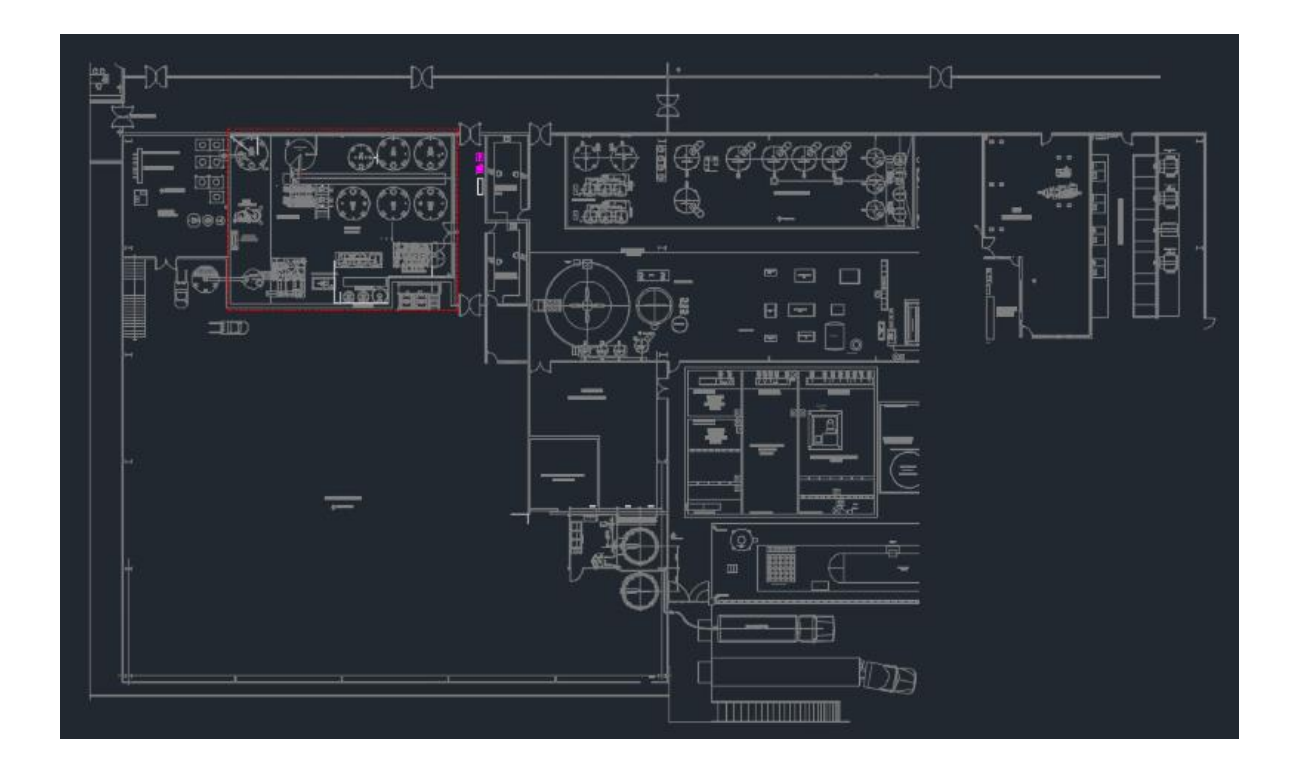

Fig. 4.1 Layout de la planta

Debido a la demanda de producción la empresa decidió realizar una ampliación en el área de llenadoras, así como también la instalación del equipo necesario para el embotellamiento de dicho producto.

En la parte de la ingeniería mecánica se contrató a una empresa de diseño mecánico para realizar las modificaciones de las tuberías y la elección de los equipos mecánicos necesarios. AIM Ingeniería fue contratada para la parte de la

automatización, realización de diseño de control, desarrollo de software y puesta en marcha del proyecto. En dicho proyecto se desarrolla la presente residencia.

El rediseño de tuberías en las áreas sobre las que se desarrolla el proyecto es directamente del área del formulador, tanques CIP, partes sólidas, disolutor de gomas, y tanques de jarabe simple y terminado.

### 4.1.2. DISEÑO DE PLANOS

Para el diseño de los planos tanto eléctricos como de proceso se utilizó el software CAD utilizado para el dibujo 2D y 3D de planos, conocido como AutoCAD versión 2017. Programa de dibujo desarrollado y comercializado por la empresa Autodesk.

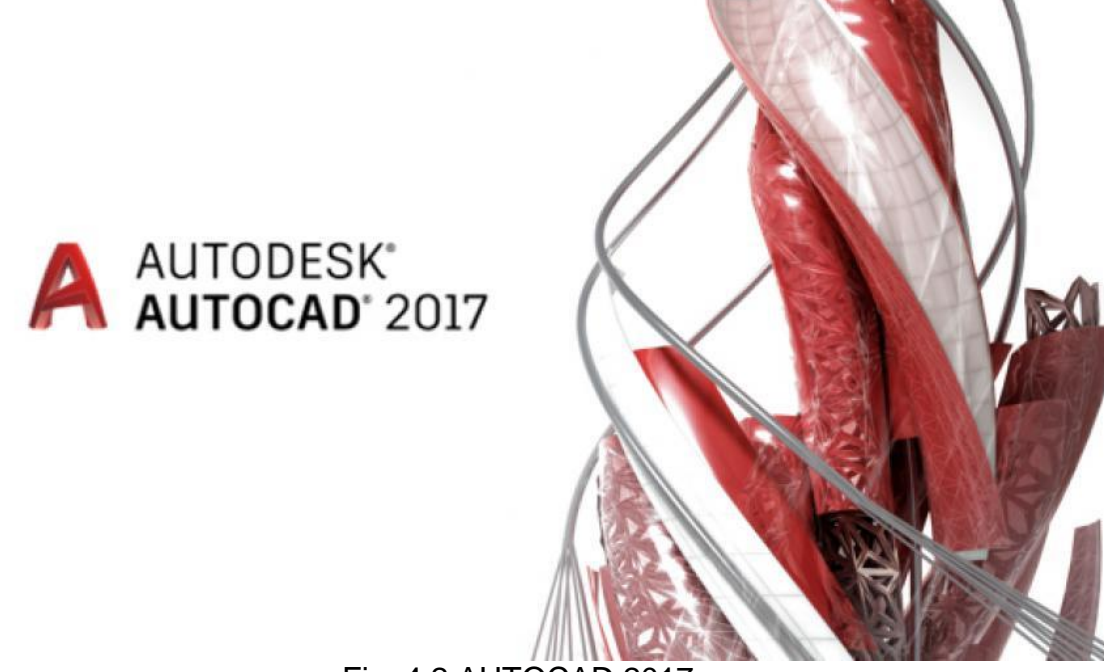

Fig. 4.2 AUTOCAD 2017

Debido a que la instalación mecánica de las tuberías y equipos mecánicos ya estaban realizados, el diseño de los planos se tuvo que adecuar a ello. Los planos se crearon en 2D y para lograr un mayor detalle se requirió de la utilización de planos en 3D.

En base a los diseños realizados se dibujan primero todos los equipos como tanques, recipiente y placas. Posteriormente se procedió a dibujar la instrumentación electrónica usada en este proceso.

En base a la norma ANSI/ ISA S5.1-1984 (R1992) se dibujaron todos los elementos a usar como válvulas, sensores y actuadores.

Una vez dibujados los equipos y la simbología de la instrumentación a utilizar en el proceso, se prosiguió a la unión de cada elemento de acuerdo al diseño establecido. Una vez conectados todos los equipos y la instrumentación, se prosiguió al etiquetado de cada equipo y a la identificación de la instrumentación y tubería.

El dibujo de los diagramas eléctricos de control se realizó de la misma manera, primeramente, en un plantilla 2D de AutoCAD.

# 4.1.3. DISEÑO DE PLANOS DE PROCESO

La nomenclatura empleada para los instrumentos y los sistemas de instrumentación está dada por la norma ANSI/ISA S 51-1984, en la cual en su sistema de designación incluye los símbolos y un código de identificación. Dentro del código de identificación se le agregan letras abreviadas que significan el tipo de instrumento que es, seguido de números que indican la posición del instrumento.

En un plano DTI (Diagrama de tuberías e instrumentación) se realiza el rediseño de toda la instrumentación necesaria para el proyecto, en ella se colocan las tuberías necesarias con la dirección que toman y producto que deberán contener, entradas y salidas de producto de los tanques involucrados en el proceso y todos los instrumentos que se usan en el proceso como válvulas, transmisores, sensores, agitadores etcétera, cada equipo es nombrado dentro del plano como lo indica la norma ANSI/ISA S 51-1984.

Dentro del plano también se señalan datos como capacidad de los tanques dirección de productos mediante flechas y ubicación de las conexiones, se especifica si es necesaria la colocación de placas de conexiones, se utilizan dos colores en el plano para hacer la diferencia entre los equipos que ya existen y los equipos nuevos a instalarse, en este caso los de color negro son los equipos que ya se encontraban instalados y los de color rojo son los equipos nuevos que se instalaron.

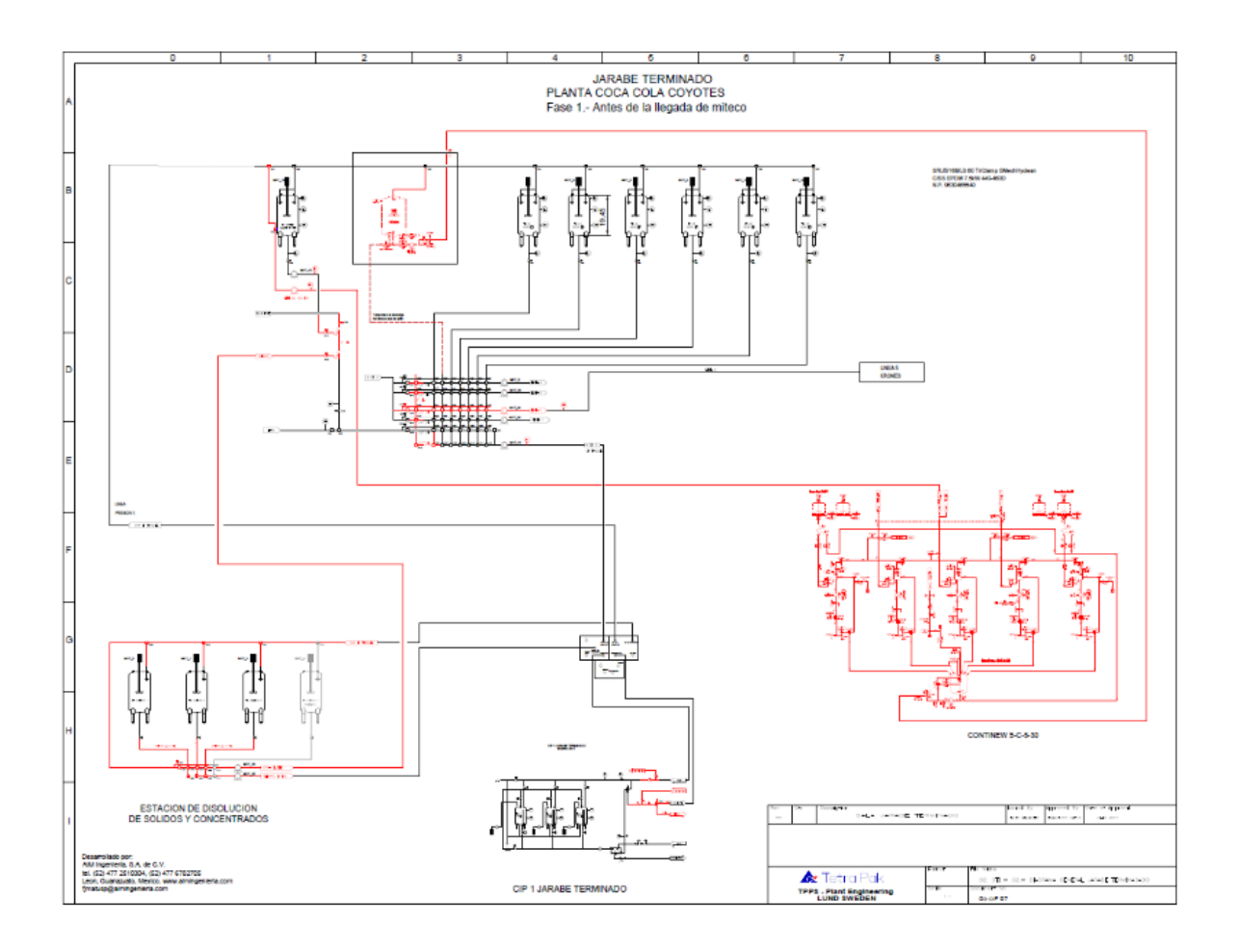

Fig. 4.3 Diagrama DTI Sala de Jarabes

La visualización completa de los planos se encuentra en la sección de anexos.

# 4.1.4. FILOSOFIA DE OPERACIÓN

En basa a las necesidades de la empresa y al DTI diseñado se generan las filosofías de operación. La filosofía de operación se refiere a las operaciones principales que se llevaran a cabo en el proceso.

Para la parte de distribución de producto se establecen 3 filosofías de operación.

La primera filosofía de operación es él envió de producto coca cola hacia el tanque buffer. Después de que los concentrados de jarabe son agitados se mandan al formulador donde se prearan para tener el brix correcto una vez logrado eso se envía a el tanque buffer donde se prepara el jarabe terminado. Las partes azules son la trayectoria y las partes involucradas en la filosofía de operación.

![](_page_45_Figure_4.jpeg)

Fig. 4.4 1er Filosofía parte producción

La visualización completa de los planos se encuentra en la sección de anexos.

La segunda filosofía de operación en el envió del producto jarabe terminado que se encuentra almacenado en el tanque buffer y en enviado a la línea número 5 para ser embotellada. En el cabezal de válvulas se activan las válvulas necesarias para el envío mediante una bomba a línea 5 de embotellamiento.

![](_page_46_Figure_1.jpeg)

Fig. 4.5 2° Filosofía de operación

La visualización completa de los planos se encuentra en la sección de anexos.

La tercera parte es la activacion de las valvulas para envio de producto en todas las lineas de produccion. El tanque buffer manda producto a las lineas de produccion y asi trabajarian todas lineas con un mismo producto, de manera mucho mas rapida esta activacion dependera de la demanda que se tenga.

![](_page_47_Figure_1.jpeg)

Fig. 4.6 3° Filosofía de operación

La visualización completa de los planos se encuentra en la sección de anexos.

# 4.2. IMPLEMENTACIÓN

# 4.2.1. DISEÑO DEL TABLERO DE CONTROL

Una vez analizados los diferentes procesos y reconocidos todos los equipos que intervienen en el mismo se procedió a realizar el diseño y el dibujo en AutoCAD del tablero de control, los cuales son el diseño de la estructura del tablero.

Se realizó la disposición de los elementos separando los elementos de control con los de potencia, esto para evitar disturbios a las señales de control. El tablero de control cuenta con medidas de 1.8m x 1m y .21 m de profundidad.

![](_page_48_Picture_1.jpeg)

Fig. 4.7 Tablero de control

# 4.2.2. DISTRIBUCION DE TABLERO DE CONTROL

El tablero de control del área de jarabe terminado cuenta con las siguientes características:

Descripción de las características de los componentes internos del tablero de control.

- X00 PLC ALLEN BRADLEY
- X01 POWER SUPPLY 24VDC 3 A
- X02 ARMARIO DE DISTRIBUCION CLEMAS DE PASO 1 PISO DE 110 VAC
- X03 ARMARIO DE DISTRIBUCION RELEVADORES PARA OUT DIG.1746- OW16
- X04 ARMARIO DE DISTRIBUCION CLEMAS DE PASO 1 PARA IN DIG.

### TABLA 4.1

![](_page_49_Picture_322.jpeg)

![](_page_49_Picture_323.jpeg)

### 4.2.2.1 SLOT-01 1746-OW16

Tabla 4.2 Descripción de Slot-01 salidas digitales

![](_page_49_Picture_324.jpeg)

### 4.2.2.2 SLOT-02 1746-IF4

# Tabla 4.3 Descripción de Slot-02 canales analógicos

![](_page_50_Picture_329.jpeg)

# 4.2.2.3 SLOT-03 1763-L16BWA

# Tabla 4.4 Descripción de Slot-03 entradas digitales

![](_page_50_Picture_330.jpeg)

### 4.2.3. ALTA DE VARIABLES

Elaboración del proceso en el programa RSLogix 5000 en el cual se debe de dar de

![](_page_51_Figure_2.jpeg)

Fig. 4.8 Alta de variables en el programa RSLogix 5000

### 4.2.4. INSTRUCCIONES DE PROCESO

Se elaboran las rutinas para el proceso.

![](_page_52_Picture_27.jpeg)

Fig. 4.9 Elaboración de rutinas en RSLogix

Se prosigue a crear las instrucciones para generar las activaciones del proceso.

![](_page_52_Picture_28.jpeg)

Fig. 4.10 Instrucciones del proceso en el programa RSLogix 5000

Se crea el nodo de comunicación con PLC y el programa RSLogix 5000 para que la secuencia de trabajo previamente antes construida pueda ser manipulada virtualmente, todo esto posible a la aplicación RSLinx.

![](_page_53_Picture_1.jpeg)

Fig. 4.11 Comunicación mediante RSLinx

La visualización y demás instrucciones de la programación se encuentran en el apartado de anexos.

### 4.3. MANUAL DE OPERACIÓN

### 4.3.1. PANTALLA PRINCIPAL SALA DE JARABES (ENTORNO DEL HMI)

Dentro de la pantalla de control se puede apreciar el cabezal de válvulas que al activarse se muestran en color verde y al desactivarse en color rojo. Se aprecia el tanque buffer que es de mayor tamaño en comparación a los demás tanques contiene una barra indicadora de nivel también contiene una válvula y una bomba que sirven para agitar el producto y quede lo más homogéneo posible, por cada línea la bombas de envió hacia las líneas de producción cada uno indica la dirección en que es mandado el producto.

![](_page_54_Figure_3.jpeg)

Fig. 4.12 Entorno HMI

Esta será la primera pantalla en aparecer en el HMI. Se muestra la sala de jarabes con los tanques de preparación el clúster de envió a líneas de producción.

|  |                                                                                   | <b>LXV21C</b>                   |             |                  |             |             |                   |                  |                               |             |                      |                                    |
|--|-----------------------------------------------------------------------------------|---------------------------------|-------------|------------------|-------------|-------------|-------------------|------------------|-------------------------------|-------------|----------------------|------------------------------------|
|  | XV21B<br>Agua $\rightarrow$<br><b>XV21A</b>                                       | <b>VB24</b>                     | <b>VB23</b> | VC <sub>08</sub> | <b>VA08</b> | <b>VA09</b> |                   |                  | VA10 VA11 VA12 VA13 VA14      |             |                      | <b>Bomba Trans</b>                 |
|  | <b>XV59</b>                                                                       | <b>VB17</b>                     | <b>VB14</b> | VC <sub>09</sub> | <b>VA15</b> | <b>VA16</b> | <b>VA17</b>       | <b>VA18</b>      | <b>VA19</b>                   | <b>VA20</b> | $N$ <sub>A21</sub>   | Jar Term. L4<br><b>Bomba Trans</b> |
|  | <b>XV60</b><br><b>CIP Lineas</b>                                                  | <b>xV58</b><br><b>VC14r</b>     | <b>VC13</b> | VC10<br>VC23     | VC01        |             |                   |                  | VC02 VC03 VC04 VC05 VC06 VC07 |             |                      | Jar. Term. L 2<br>Bomba de T       |
|  | $\sqrt{205}$<br>XV60 U<br>- -                                                     | <b>VB22</b><br><b>EG</b>        | VB15        | <b>VC11</b>      | <b>VA22</b> | <b>VA23</b> | <b>VA24</b>       | VA <sub>25</sub> | <b>VA26 VA27</b>              |             | <b>VA28</b>          | Jar. Term. L!<br>-                 |
|  | <b>Tanque</b><br><b>JSimple</b><br><b>VB21 VB20</b><br>HFCS.                      | <b>VB18</b><br>$-10$            | <b>VB16</b> |                  | <b>VA29</b> | <b>VA30</b> | VA31 <sup>.</sup> |                  |                               |             |                      | Bomba<br>Jar. Terr                 |
|  | <b>VC19</b>                                                                       | $\blacksquare$ vc <sub>20</sub> |             | <b>VC12</b>      | <b>VB06</b> | <b>VB07</b> | <b>VB08</b>       | <b>VB09</b>      | <b>VB10</b>                   |             | <b>VB11   VB12  </b> |                                    |
|  | <b>XV57</b><br><b>VC18</b><br>Formulador <sup>1</sup><br><b>XV55</b><br>Coca Cola | $X$ $V$ 56                      |             |                  |             |             |                   |                  | APERTURA VALVULA              | 囓           |                      |                                    |

Fig. 4.12 Clúster de Jarabe Terminado

![](_page_55_Figure_2.jpeg)

Fig. 4.13 Tanques de preparación JT

En la parte superior de la pantalla se muestra la barra de estado de la aplicación. Esta indica el estatus de la conexión con el PLC, el historial de alarmas, el paro de emergencia, y botones para acceder a otras pantallas, reconocer las alarmas etc.

![](_page_55_Figure_5.jpeg)

Fig. 4.14 Barra de estado

Para acceder a otras pantallas se muestra un botón 'Menú' este despliega una lista con otro botones que dirigen en su mayoría otras pantallas.

![](_page_56_Figure_1.jpeg)

Fig. 4.15 Botón menú en barra de estado

![](_page_56_Figure_3.jpeg)

Fig. 4.16 Menú desplegado

# 4.4. SELECCIÓN DE RUTAS DE JARABE A LINEAS

# 4.4.1. SELECCIÓN DE UNA RUTA

Para seleccionar una ruta esta debe de cumplir un criterio. El botón de selección de ruta deberá estar en color "Cyan", esto indica que la ruta está habilitada.

![](_page_57_Picture_0.jpeg)

Fig. 4.16 Botón de ruta habilitado

Al seleccionar la ruta esta mostrará una ventana de confirmación

![](_page_57_Picture_50.jpeg)

Fig. 4.17 Ventana de confirmación de ruta

Esta ventana muestra 4 botones y el estatus de los permisivos para activar la ruta. Para activar la ruta se hará clic en el botón 'SELECCIONAR'.

![](_page_57_Figure_6.jpeg)

Fig. 4.18 Botón "SELECCIONAR" activa ruta

Automáticamente la ruta será activada y el botón de la ruta cambiará automáticamente de "Cyan" a verde. Esto indica que la ruta está activada.

![](_page_58_Picture_0.jpeg)

Fig. 4.19 Cambio de color ruta habilitada, ruta activada

Para desactivar la ruta se hará clic en el botón 'FUERA'. La ruta la ruta se desactivará cambiará de color verde a "Cyan" nuevamente.

![](_page_58_Picture_55.jpeg)

Fig. 4.20 Botón "FUERA" desactiva ruta

Para salir de la pantalla de confirmación de selección de ruta se hará clic en el botón cerrar esto cerrará la ventana de confirmación de ruta.

![](_page_58_Figure_6.jpeg)

Fig. 4.21 Cerrar ventana de confirmación

# 4.4.2. SELECCIÓN DE RUTA TANQUE BUFFER LINEA 5

Abrir ventanas de rutas de jarabes a líneas

| <b>ES</b> Seleccionar Rutas de Jarabe a Lineas                                               |                                                                                      |                                                                            |                                                    |                                             |                                                                                                   |                                             |                                                    |                                       |                                                    |  |  |  |
|----------------------------------------------------------------------------------------------|--------------------------------------------------------------------------------------|----------------------------------------------------------------------------|----------------------------------------------------|---------------------------------------------|---------------------------------------------------------------------------------------------------|---------------------------------------------|----------------------------------------------------|---------------------------------------|----------------------------------------------------|--|--|--|
| <b>ACTIVACION DE RUTAS</b>                                                                   |                                                                                      | <b>ESTADO DE</b><br>Activo<br>Habilitado<br><b>BOTONES</b><br>Inhabilitado |                                                    |                                             |                                                                                                   |                                             |                                                    |                                       |                                                    |  |  |  |
| Jarabe Terminado<br><b>Tanque 1 Linea 1</b>                                                  | <b>Jarabe Terminado</b><br><b>Tanque BFF linea 1</b>                                 |                                                                            | Jarabe Terminado<br>Tangue 3 linea 1               | Jarabe Terminado<br>Tannue 4 linea 1        |                                                                                                   | <b>Jarabe Terminado</b><br>Tangue 5 linea 1 |                                                    | Jarabe Terminado<br>Tangue 6 linea 1  | Jarabe Terminado<br>Tangue ? linea 1               |  |  |  |
| <b>Jarabe Simple o</b><br><b>Coca Cola Tge.1</b>                                             |                                                                                      | <b>Jarabe Simple o</b><br><b>Coca Cola Tue. 3</b>                          |                                                    | <b>Jarabe Simple o</b><br>Coca Cola Tue, 4  |                                                                                                   | Jarabe Simple o<br>Coca Cola Tue, 5         | larabe Simple o<br>Coca Cola Tue.6                 |                                       | Jarabe Simple o<br>Coca Cola Tge. 3                |  |  |  |
| <b>Cip Tangue 1</b>                                                                          | <b>Cip Tanque BUFFER</b>                                                             |                                                                            | <b>Cip Tangue 3</b>                                | <b>Cip Tangue 4</b>                         |                                                                                                   | <b>Cip Tanque 5</b>                         |                                                    | <b>Cip Tangue 6</b>                   | <b>Cip Tangue?</b>                                 |  |  |  |
|                                                                                              | <b>Jarabe Terminado</b><br><b>Tanque 1 Lines 2</b>                                   |                                                                            | <b>Jarabe Terminado</b><br><b>Tanque 3 Linea 2</b> |                                             | <b>Jarabe Terminado</b><br><b>Jarabe Terminado</b><br><b>Tangue 4 Linea 2</b><br>Tannue 5 Linea 2 |                                             | <b>Jarabe Terminado</b><br><b>Tanque 6 Linea 2</b> |                                       | <b>Jarabe Terminado</b><br><b>Tangue ? Linea 2</b> |  |  |  |
| Jarabe Terminado<br>Tannue 1 Linea 4                                                         | Jarabe Terminado<br><b>Tanque BFF Linea 4</b>                                        | Jarabe Terminado<br>Tangue 3 Linea 4                                       |                                                    | Jarabe Terminado<br>Tannue 4 Linea 4        |                                                                                                   | <b>Jarabe Terminado</b><br>Tanque 5 Linea 4 | <b>Jarabe Terminado</b><br>Tangue 6 Linea 4        |                                       | Jarabe Terminado<br>Tangue ? Linea 4               |  |  |  |
| larabe Terminado<br><b>Jarabe Terminado</b><br>Tannue 1 Linea 5<br><b>Tannue BFF Linea 5</b> |                                                                                      | <b>Jarabe Terminado</b><br>Tangue 3 Linea 5                                |                                                    | Jarabe Terminado<br>Tannue 4 Linea 5        |                                                                                                   | Jarabe Terminado<br>Tannue 5 Linea 5        | larabe Terminado<br>Tannue 6 Linea 5               |                                       | Jarabe Terminado<br>Tannue 7 Linea 5               |  |  |  |
|                                                                                              | <b>ACTIVACION PREPARACION J. TERMINADO</b>                                           |                                                                            |                                                    |                                             |                                                                                                   |                                             |                                                    |                                       |                                                    |  |  |  |
| <b>Tanque J Simple</b><br>a Cabezal                                                          | <b>Purnar</b><br><b>Cabezal</b>                                                      | <b>Predilucion</b><br>a Cabezal                                            |                                                    | <b>Ultravioleta</b><br>a Cabezal            |                                                                                                   | <b>Formulador</b><br>a Cabezal              |                                                    | <b>CORTE DE</b><br>PRODUCCION L5      |                                                    |  |  |  |
|                                                                                              | <b>ACTIVACION CIP CABEZALES</b>                                                      |                                                                            |                                                    |                                             |                                                                                                   |                                             |                                                    |                                       |                                                    |  |  |  |
| <b>Gip Linea 1</b>                                                                           | <b>Cin Cabezal v</b><br><b>Tanque ISimple</b>                                        |                                                                            | Eniuasue<br>linea1                                 |                                             |                                                                                                   | <b>Juas Pantallias</b><br>T ENJ LIN         |                                                    | <b>RUTAS MITECO</b>                   |                                                    |  |  |  |
| <b>CIP</b>                                                                                   | <b>OPERACIOH</b><br><b>PRSTEURIZADOR</b><br><b>PREDILUCION</b>                       |                                                                            | limpiar tub.<br>prediluccion                       | CIP<br><b>PREDILUCION</b>                   |                                                                                                   | <b>PURGAS</b><br>PREPARACION                |                                                    | CIP MITFCO                            |                                                    |  |  |  |
| Gip Linea 2                                                                                  | Enjuague<br>Linea <sub>2</sub>                                                       |                                                                            | Gip Linea 4                                        | Enjuague<br>Linea 4                         |                                                                                                   | <b>BATCH LINEA</b><br><b>BARRIDO</b>        |                                                    | <b>Ruta jarabe simple</b><br>a MITECO |                                                    |  |  |  |
| Enjuague<br>Giu Linea 5<br>Linea 5                                                           |                                                                                      |                                                                            |                                                    |                                             |                                                                                                   |                                             |                                                    |                                       |                                                    |  |  |  |
| RUTAS ALTA FRUCTUOSA                                                                         |                                                                                      |                                                                            |                                                    |                                             |                                                                                                   |                                             |                                                    |                                       |                                                    |  |  |  |
| <b>LLENADO</b><br><b>SILO 200</b>                                                            | <b>FNVIO SILO 200</b><br><b>LLENADO</b><br><b>SILO 300</b><br><b>SABORES</b>         |                                                                            | <b>ENVIO SILO 300</b><br><b>SABORES</b>            | <b>Cip Cabezal</b><br><b>Alta Fructuosa</b> |                                                                                                   | <b>SILO 200</b><br>A FORM.                  |                                                    | <b>CIP HFCS</b><br>A FORM.            |                                                    |  |  |  |
| CIP DESCARGA<br><b>PIPA A SILO</b>                                                           | <b>CIP TUBERIA</b><br><b>SILO CABEZAL</b><br><b>SILO 200</b>                         |                                                                            | C.I.P.<br><b>SILO 300</b>                          |                                             | <b>SILO 300</b><br>A FORM.                                                                        |                                             |                                                    |                                       |                                                    |  |  |  |
| <b>Alta Fructuosa</b><br><b>Tanque 1</b>                                                     | <b>Alta Fructuosa</b><br><b>Alta Fructuosa</b><br><b>Tanque 3</b><br><b>Tanque 2</b> |                                                                            | <b>Alta Fructuosa</b><br><b>Tanque 4</b>           | <b>Alta Fructuosa</b><br>Tangue 5           |                                                                                                   | <b>Alta Fructuosa</b><br>Tanque 6           |                                                    | <b>Alta Fructuosa</b><br>Tangue 7     |                                                    |  |  |  |

Fig. 4.22 Rutas de jarabes a líneas

Identificación botón "Jarabe Terminado Tanque BBF línea 1"

| <b>ACTIVACION DE RUTAS</b>                         |                                                                                                    |                                             | BOTONES                                                                                                    | <b>Habilitado</b><br>Inhabilitato           |                                            |                                     |
|----------------------------------------------------|----------------------------------------------------------------------------------------------------|---------------------------------------------|----------------------------------------------------------------------------------------------------|---------------------------------------------|--------------------------------------------|-------------------------------------|
| <b>Iarabe Terminado</b><br><b>Tampoe I Linea 1</b> | <b>Tampue 851 finns 1</b>                                                                                                    | Tanzue 3 linea 1                            | Intrate Terminado   Intabe Terminado   Intabe Terminado   Intabe Terminado   Intabe Terminado   Intabe Terminado<br><b>Tangoe 4 lines 1</b>                                                 | <b>Tangue 5 lines 1</b>                     | <b>Innove 6 lines 1</b>                    | <b>Tanzuse 7 lines 1</b>            |
| tarahe Simple a<br>Coca Cota Tge.1                 |                                                                                                    | tarsite Simple o<br><b>Coca Cola Tor. 3</b> | <b>Incohe Simple o</b><br>Coca Cola Ige. 4                                                                                                    | Jacobe Sizigle o<br><b>Coca Cola Tgc. 5</b> | <b>Jarabe Simple o</b><br>Doca Dola Tge. 6 | Jarabe Simple a<br>Docs Dols Tge. 3 |
| <b>Cip Tangue 1</b>                                | <b>Cip Tampoe SWITER</b>                                                                                                    | <b>Cia Tanque 3</b>                         | <b>Cip Tangue 4</b>                                                                                                    | <b>Cip Tampoe 5</b>                         | Die Tampe 6                                | <b>Cis Tampoe ?</b>                 |
| arabe Terminado<br><b>Isagne I Linea 3</b>         |                                                                                                    |                                             | larabe lerminado surabe l'erminado siente l'erminado siarabe l'erminado si larabe lerminado<br>Tangue 3 Lines 2   Tangue 4 Lines 2   Tangue 5 Lines 2   Tangue 5 Lines 2   Tangue 7 Lines 2 |                                             |                                            |                                     |
|                                                    | pratte lerminado I larabe lerminado I larabe lerminado I larabe lerminado I larabe lerminado I larabe larabe lerminado<br>Tangue Tijnes 4 Tangue Millines 4 Tangue 3 Lines 4 Tangue 4 Lines 4 Tangue 5 Lines 4 Tangue 5 Lines 4 Tangue 7 Lines 4       |                                             |                                                                                                    |                                             |                                            |                                     |
|                                                    | urabe lerminado <b>incabe lerminado incabe lerminada incabe lerminado i</b> ncabe lerminado incabe lerminado incabe lerminado<br>Tangue 1 lines 5   Tangue 89 times 5   Tangue 3   Lines 5   Tangue 4 lines 5   Tangue 5   Tangue 7   Tangue 7 Lines 5 |                                             |                                                                                                    |                                             |                                            |                                     |

Fig. 4.23 Botón JT

Seleccionar botón 'Jarabe Terminado Tanque BFF línea 1' si se encuentra habilitado, de lo contrario esperar a que se habilite su ruta.

![](_page_59_Figure_6.jpeg)

Fig. 4.24 Botón JT- Tanque BFF

Activa la ruta dando clic en el botón seleccionar

| <b>PS</b> Seleccionar Rutas de Jarabe a Lineas                                                                                                    |                                               |                                                        |                                          |                                                    |                                                                              |                                                                        |                                       |                                                         | $\times$ |  |  |  |
|----------------------------------------------------------------------------------------------------|-----------------------------------------------|--------------------------------------------------------|------------------------------------------|----------------------------------------------------|------------------------------------------------------------------------------|------------------------------------------------------------------------|---------------------------------------|---------------------------------------------------------|----------|--|--|--|
|                                                                                                    | <b>ACTIVACION DE RUTAS</b>                    |                                                        |                                          | <b>ESTADO DE</b><br><b>BOTONES</b>                 |                                                                              | Activo<br><b>Habilitado</b><br><b>Inhabilitado</b>                     |                                       |                                                         |          |  |  |  |
| Jarabe Terminado<br>larabe Terminado<br><b>Jarabe Terminado</b><br><b>Tangue BFF lines 1</b><br><b>Tanque 1 Linea 1</b><br><b>Tanque 3 lines 1</b> |                                               |                                                        | larabe Terminado<br>Tangue 4 linea 1     |                                                    | Jarabe Terminado   Jarabe Terminado   Jarabe Terminado<br>Selección de Rutas |                                                                        |                                       |                                                         |          |  |  |  |
| <b>Jarabe Simple o</b><br>Coca Cola Tge.1                                                                                                    |                                               | <b>Jarabe Simple o</b><br>Coca Cola Tge. 3             |                                          | <b>Jarabe Simple o</b><br>Coca Cola Tge. 4         |                                                                              | JARABE TERMINADO TANOUE BUFFER LINEA 1                                 |                                       |                                                         |          |  |  |  |
| Cin Tannue 1<br><b>Cia Tanque BUFFER</b>                                                                                                    |                                               | Cin Tannue 3                                           |                                          | <b>Cia Tangue 4</b>                                |                                                                              | PERMISIVOS PARA SEI ECCION NO ACTIVADOS<br><b>RUTA NO SELECCIONADA</b> |                                       |                                                         |          |  |  |  |
| <b>Jarabe Terminado</b><br><b>Tannue 1 Linea 2</b>                                                                                                 |                                               | <b>Jarabe Terminado</b><br><b>Tanque 3 Linea 2</b>     |                                          | <b>Jarabe Terminado</b><br><b>Tannue 4 Linea 2</b> |                                                                              |                                                                        | <b>SELECCIONAR</b>                    | <b>FUERA</b>                                            |          |  |  |  |
| larabe Terminado<br><b>Tanque 1 Linea 4</b>                                                                                                    | Jarabe Terminado<br><b>Tangue BFF Linea 4</b> | Jarabe Terminado<br>Tangue 3 Linea 4                   |                                          | <b>Jarabe Terminado</b><br>Tangue 4 Linea 4        |                                                                              | <b>FORZAR PERMI</b>                                                    |                                       | Cerrar                                                  |          |  |  |  |
| Jarabe Terminado<br>Tanque 1 Linea 5                                                                                                    | <b>Jarabe Terminado</b><br>Tanque BFF Linea 5 | Jarabe Terminado<br>Tangue 3 Linea 5                   |                                          | Jarabe Terminado<br>Tannue 4 Linea 5               |                                                                              | araus Tsimmauv i<br>Tanque 5 Linea 5                                   | Tannue 6 Linea 5                      | 181806 Terrimano   181806 Terminano<br>Tanque ? Linea 5 |          |  |  |  |
|                                                                                                    |                                               | <b>ACTIVACION PREPARACION J. TERMINADO</b>             |                                          |                                                    |                                                                              |                                                                        |                                       |                                                         |          |  |  |  |
| <b>Tanque J Simple</b><br>a Cabezal                                                                                                    | <b>Purnar</b><br>Cabezal                      | <b>Predilucion</b><br>a Cabezal                        |                                          | <b>Ultravioleta</b><br>a Cabezal                   |                                                                              | <b>Formulador</b><br>a Cabezal                                         |                                       | <b>CORTE DE</b><br><b>PRODUCCION L5</b>                 |          |  |  |  |
|                                                                                                    | ACTIVACION CIP CABEZALES                      |                                                        |                                          |                                                    |                                                                              |                                                                        |                                       |                                                         |          |  |  |  |
| <b>Cip Caberal y</b><br><b>Gin Linea 1</b><br><b>Tannue ISimole</b>                                                                                |                                               | Enjuague<br>Linea <sub>1</sub>                         |                                          |                                                    |                                                                              | ras Pantallias<br>T ENJ LIN                                            | <b>RUTAS HITECO</b>                   |                                                         |          |  |  |  |
| <b>CIP</b><br><b>PRSTEURIZADOR</b>                                                                                                    | <b>OPERACIOH</b><br>PREDILICION               | Limpiar tub.<br>prediluccion                           |                                          | CIP<br><b>PREDILUCION</b>                          |                                                                              | <b>PHRGAS</b><br>PREPARACION                                           | <b>CIP NITECO</b>                     |                                                         |          |  |  |  |
| Giu Linea 2                                                                                                    | Enivague<br>Linea <sub>2</sub>                | Cin Linea 4                                            |                                          | Enjuague<br>Linea 4                                |                                                                              | <b>BATCH LINEA</b><br><b>BARRIDO</b>                                   | <b>Ruta iarabe simple</b><br>a MITECO |                                                         |          |  |  |  |
| Gin Linea 5                                                                                                    | Enjuague<br>linea 5                           |                                                        |                                          |                                                    |                                                                              |                                                                        |                                       |                                                         |          |  |  |  |
|                                                                                                    | RUTAS ALTA FRUCTUOSA                          |                                                        |                                          |                                                    |                                                                              |                                                                        |                                       |                                                         |          |  |  |  |
| LLENADO<br><b>SILO 200</b>                                                                                                    | <b>LLENADO</b><br><b>SILO 300</b>             | <b>ENVIO SILO 200 ENVIO SILO 300</b><br><b>SABORES</b> | <b>SABORES</b>                           |                                                    | <b>Cip Cabezal</b><br><b>Alta Fructuosa</b>                                  | <b>SILO 200</b><br>A FORM.                                             | <b>CIP HFCS</b><br>A FORM.            |                                                         |          |  |  |  |
| CIP DESCARGA<br><b>PIPA A SILO</b>                                                                                                    | <b>CIP TUBERIA</b><br><b>SILO CABEZAL</b>     | C.LP.<br><b>SILO 200</b>                               | C.I.P.<br><b>SILO 300</b>                |                                                    |                                                                              | <b>SILO 300</b><br><b>A FORM</b>                                       |                                       |                                                         |          |  |  |  |
| <b>Alta Fructuosa</b><br><b>Alta Fructuosa</b><br><b>Tanque 1</b><br><b>Tanque 2</b>                                                               |                                               | <b>Alta Fructuosa</b><br><b>Tanque 3</b>               | <b>Alta Fructuosa</b><br><b>Tanque 4</b> |                                                    | <b>Alta Fructuosa</b><br>Tanque 5                                            | Alta Fructuosa<br>Tanque 6                                             | <b>Alta Fructuosa</b><br>Tanque 7     |                                                         |          |  |  |  |

Fig. 4.25 Rutas

Verificar la activación de la ruta

![](_page_60_Picture_4.jpeg)

Fig. 4.26 Botón JT- Tanque BFF-Linea 5

### 5. CAPITULO V

### 5.1. RESULTADOS

El proyecto fue realizado exitosamente, dado las situaciones que se presentaron en planta la programación del proyecto no fue realizado con un PLC Siemens S-300 en cambio se utilizó un PLC Allen Bradley Control Logix de la serie 5000.

El proyecto realizado fue el diseño e implementación de tableros eléctricos de control realizado por la empresa de AIM Ingeniería con los que se realizó la automatización de las unidades de saneamiento de la planta Chihuahua de la empresa COCA COLA ARCA CONTINENTAL, la cual se dedica al procesamiento y envasado de refresco, teniendo como resultado un funcionamiento satisfactorio pues este cumple con los requerimientos abordados por el cliente. Gracias al trabajo y el esfuerzo y dedicación de todo el personal de AIM Ingeniería se logró cumplir con cada uno de los objetivos del proyecto las cuales fueron entregados en tiempo y forma, así mismo la empresa COCA COLA ARCA CONTINENTAL quedo satisfecha con el sistema instalado. El proyecto fue entregado funcionando y fue también supervisado por el gerente general de la empresa COCA COLA. Para la etapa final del proyecto se proporcionó un manual de operación del sistema, manual de configuración de equipos, así como toda la documentación de planos eléctricos y de proceso además se entregó un respaldo de toda la programación realizada.

La pantalla de control (HMI) que fue previamente realizada por la empresa AIMSA y que sirvió como pantalla de control de las válvulas del cabezal de válvulas que se instaló en planta el cual quedó instalada en un monitor (marca HP) ubicado en el laboratorio de sala de jarabes donde se tiene el control de la sala.

A continuación se muestran imágenes del proyecto implementado en la planta:

![](_page_62_Picture_0.jpeg)

Fig. 5.1 Pantalla de control en planta (HMI) funcionando

![](_page_62_Picture_2.jpeg)

Fig. 5.2 Cabezal de válvulas clúster funcionando

![](_page_63_Picture_0.jpeg)

Fig. 5.3 Vista Frontal de Cabezal de Válvulas y Tanque Buffer con la instalación finalizada.

![](_page_64_Picture_0.jpeg)

Fig. 5.4 Tablero de fuerza instalado en planta

### 5.2. CONCLUSIÓN

La principal conclusión de la realización de este proyecto es acerca de la experiencia que se logra al ser partícipe de este tipo de proyectos, dado el tipo de equipos de instrumentación que se utiliza y de conocerlos físicamente se logra un alto nivel de ingeniería en cuanto a trabajo de campo, y el profesionalismo que se debe de aplicar en esta clase de trabajos, datos importantes son como el cuidado que se debe de tener al instalar estos equipos ya que en muchas ocasiones no se puede detener la producción de las líneas y se debe trabajar con los equipos energizados, el tiempo de entrega de los trabajos también es importante para no sumar gastos excesivos en la instalación o gastos que no se tenían previstos.

Dadas las circunstancias en planta se utilizó un PLC Allen Bradley Control Logix para la programación de las válvulas de el cabezal de válvulas, la programación es de tipo ladder la cual se realizó con la mejor calidad de programación posible para evitar que el programa sea muy pesado para los equipos, se realizaron rutinas y subrutinas y eso permitió mejorar mucho la programación en comparación a la programación anterior en planta y de esta manera e caso de ser necesario al personal de mantenimiento no se le ara difícil poder entender la programación del cabezal e válvulas. Todas las válvulas que se instalaron son de la marca Alfa Laval son válvulas Unique Antimezcla cada una contiene en el cabezal una ThinkTop que es quien se encarga de realizar el accionamiento de la electroválvula para activar y desactivar las válvulas, se instalaron un total de 47 válvulas en planta cada una funciona en el cabezal del válvulas de las cuales no todas accionan envíos a líneas de producción sino también reciben sistemas de limpieza, el HMI quedo instalado en el laboratorio de Sala de Jarabes en un monitor proporcionado por la empresa COCA COCA, en el HMI se puede apreciar el cabezal de válvulas completo con todos los envíos que realiza y hacia que dirección, se visualiza el tanque buffer y los envíos que realiza y porcentaje de nivel del tanque. Aparte del tablero de control que se instaló también se tuvieron que realizar ajustes en el tablero de fuerza de la sala para poder alimentar todos los equipos necesarios y el mismo tablero de control también fuera alimentado.

La calidad de las pantallas del HMI deben realizarse de forma que no ocupen mucho espacio en la memoria del programa pero también deben verse presentables y entendibles, con las alarmas necesarias.

Estas situaciones que un ingeniero en proceso no aprende únicamente con la teoría, se tiene que lograr una oportunidad de proyecto de este nivel para lograr toda esa experiencia y fortalecerse como ingeniero

#### BIBLIOGRAFÍA:

- ALFA LAVAL. (2017). *ALFA LAVAL.* Obtenido de ALFA LAVAL: http://www.alfalaval.es/globalassets/documents/products/fluidhandling/automation/control-unit/thinktop/alfa-laval-thinktop-as-interface---folleto-delproducto---ese00298.pdf
- ALFA LAVAL. (2017). *ALFA LAVAL.* Obtenido de https://www.alfalaval.com/globalassets/documents/products/fluid-handling/valves/seatvalves/double-seat-valves/unique-mixproof/alfa-laval-valvula-unique-antimezcla---folletodel-producto---ese00279.pdf
- ALFA LAVAL. (2017). *ALFA LAVAL.* Obtenido de https://www.alfalaval.com/globalassets/documents/products/fluid-handling/valves/alfalaval-colector-de-valvulas---folletos-del-producto.pdf
- CONDUMEX. (2017). *CONDUMEX.* Obtenido de http://www.condumex.com.mx/ES/energia/Paginas/cables\_de\_energia.aspx
- Endress + Hauser. (2017). *Endress + Hauser.* Obtenido de http://endress.org.ua/pdf/MTR10.pdf
- Normas IEC 947-4. (2017). *Normas IEC 947-4.*
- Penin, A. R. (2007). *Sistemas SCADA-2° edicion.*
- Schneider Electric. (2017). *Schneider Electric.* Obtenido de https://www.schneiderelectric.com.co/documents/soporte/telesquemario.pdf
- SIEMENS. (2017). *SIEMENS SIMATIC.* Obtenido de https://w5.siemens.com/spain/web/es/industry/automatizacion/simatic/Documents/S73 00-GETTINGSTARTER.PDF
- SIEMENS. (2017). *SIEMENS SIMATIC NET.* Obtenido de http://linux0.unsl.edu.ar/~rvilla/c3m10/apt01.pdf

# ANEXOS

Fig. 4.3 Diagrama DTI Sala de Jarabes

![](_page_67_Figure_2.jpeg)

![](_page_68_Figure_0.jpeg)

Fig. 4.4 1er Filosofía parte producción

![](_page_69_Figure_0.jpeg)

Fig. 4.5 2° Filosofía de operación

![](_page_70_Figure_0.jpeg)

Fig. 4.6 3° Filosofía de operación

Programación de subrutinas de válvulas:

![](_page_71_Figure_1.jpeg)
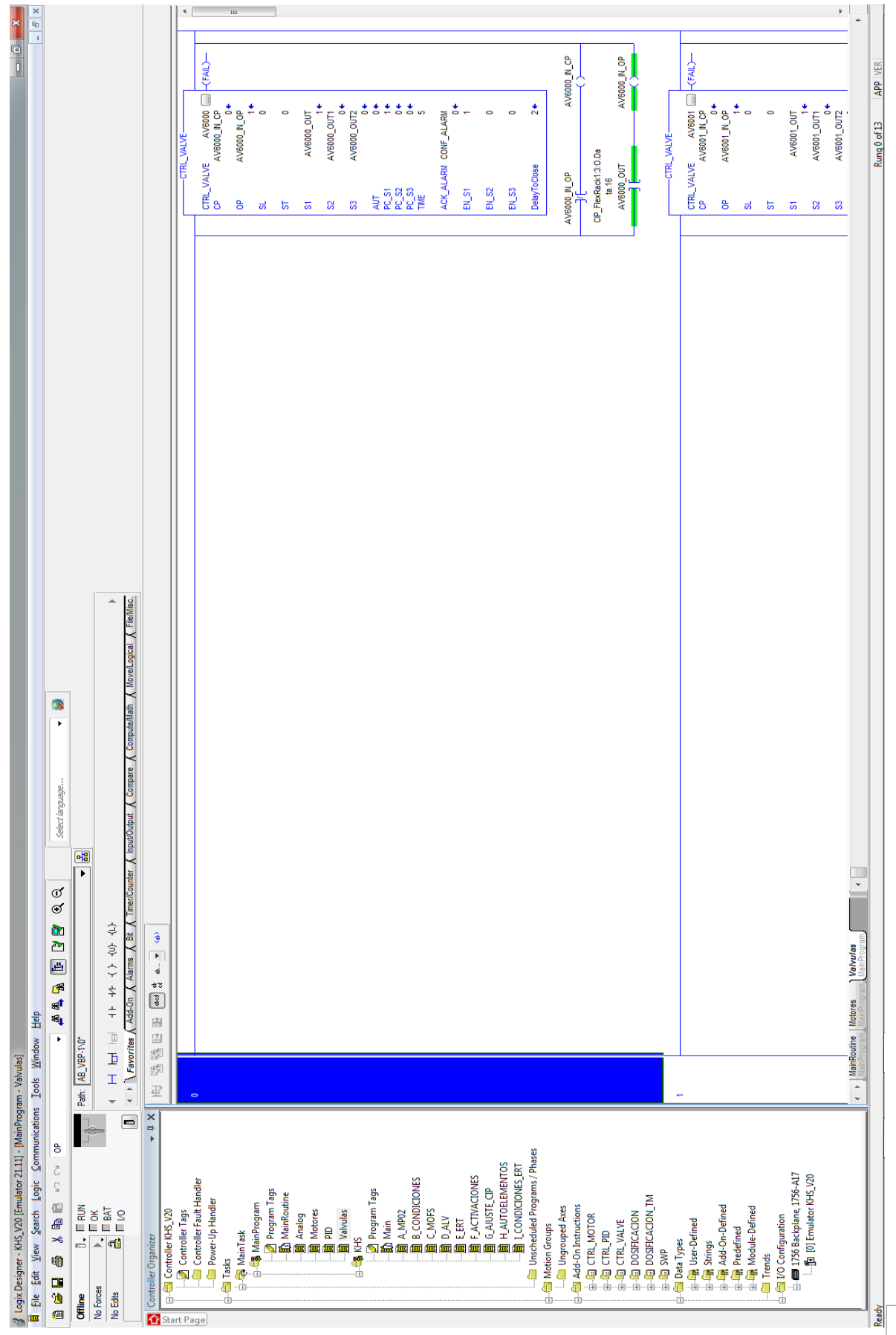

## Programación de rutinas:

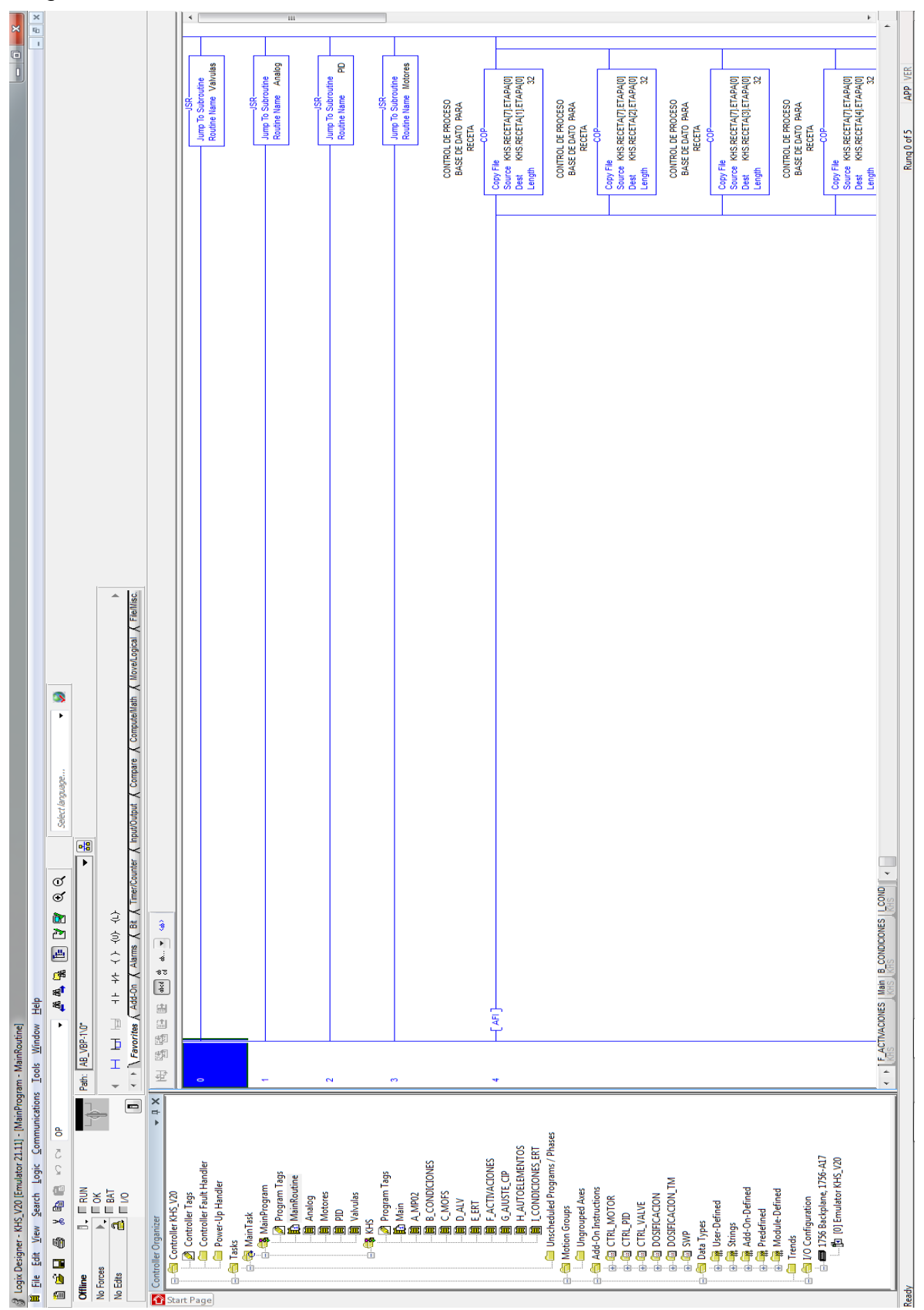

Condiciones en la programación:

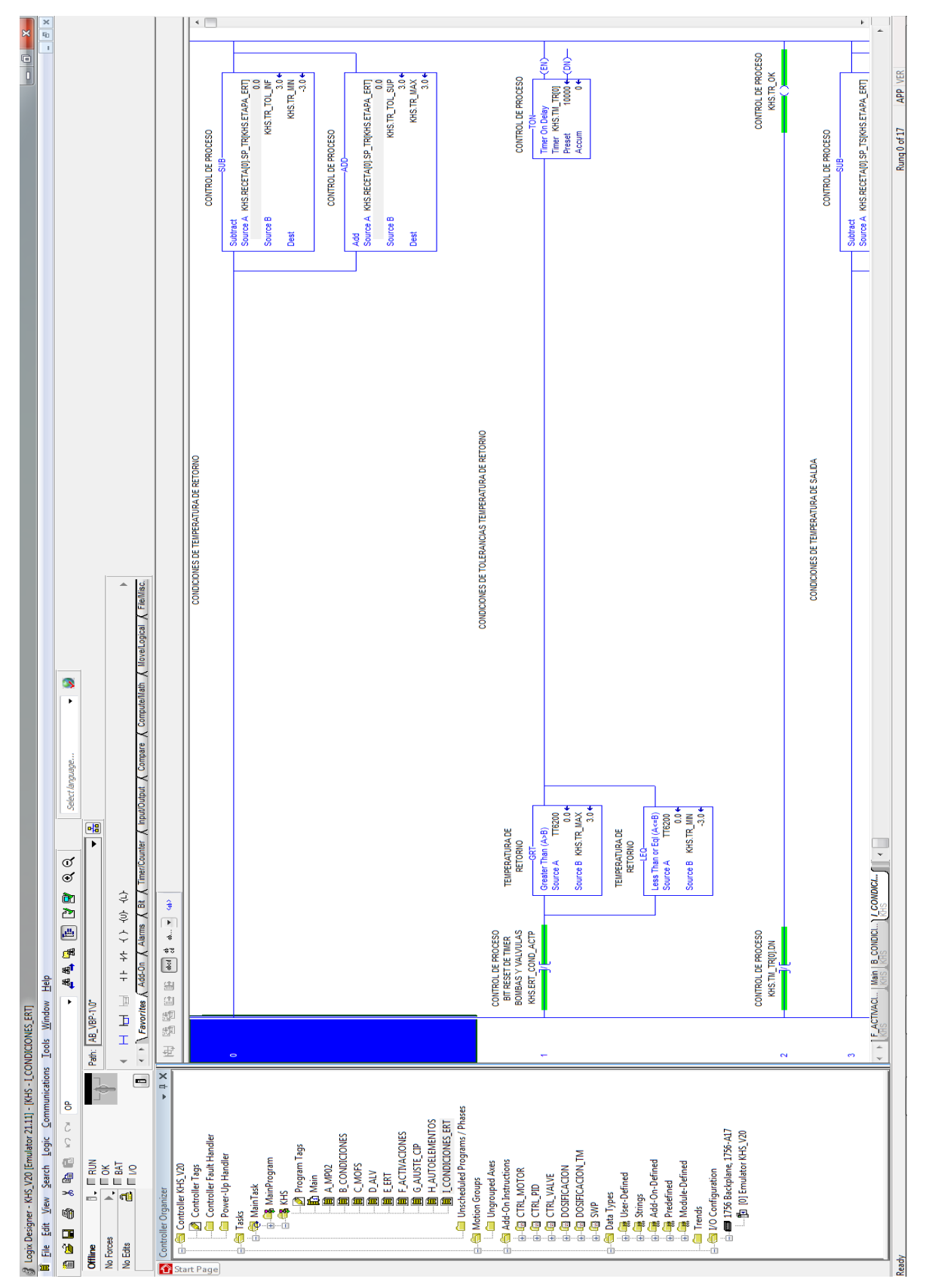

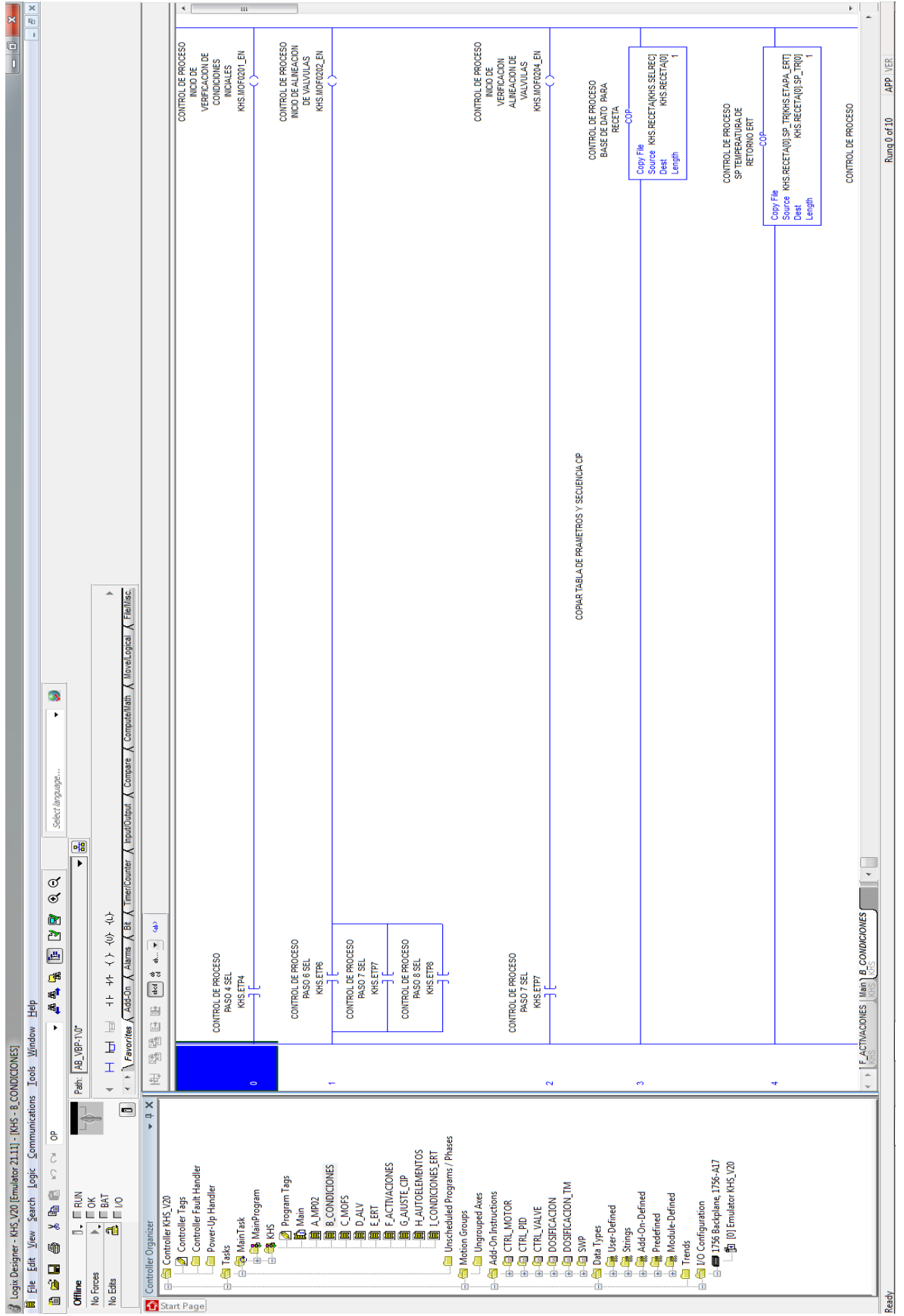

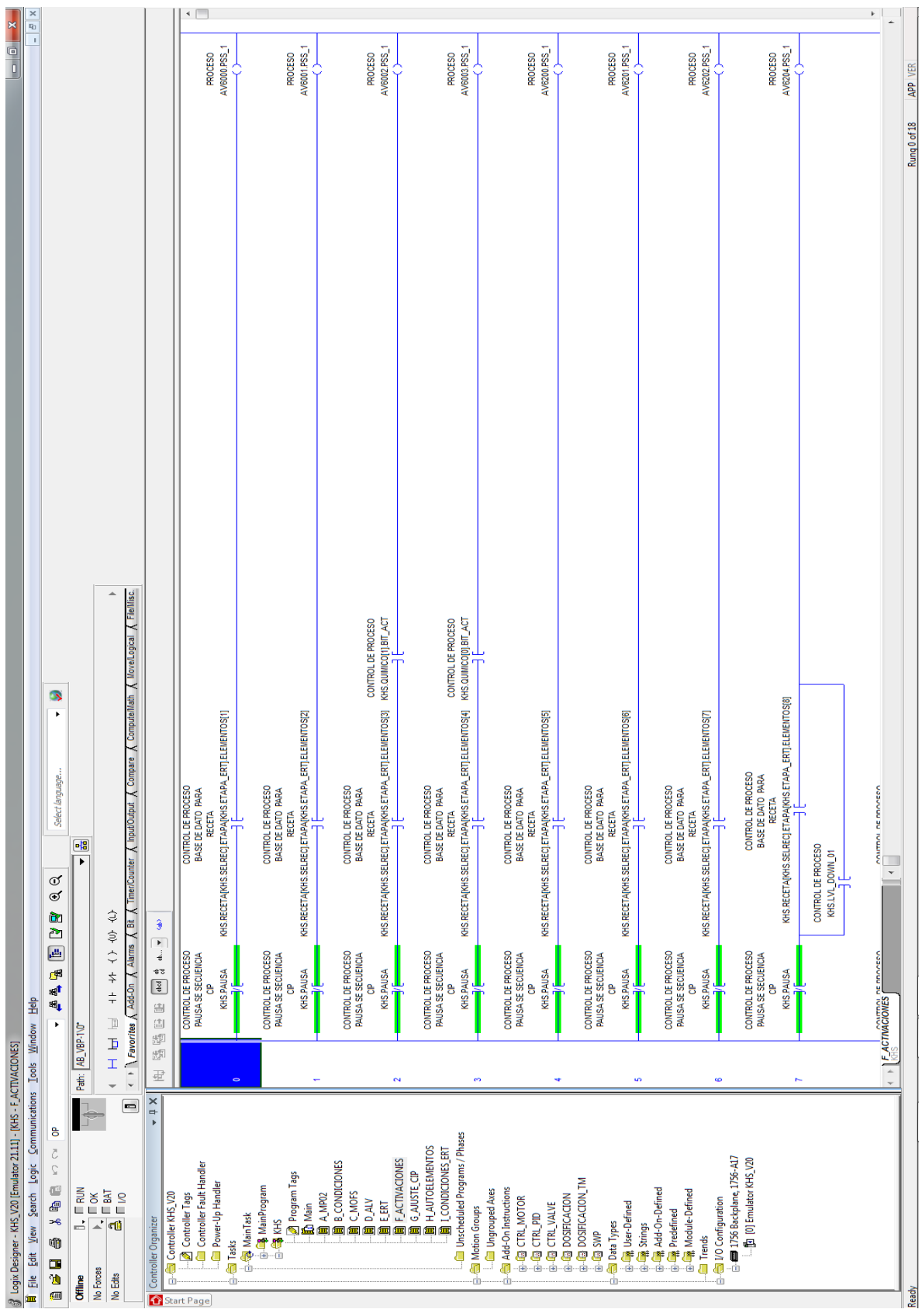

Programación de ControlLogix visualización de activaciones: